# **Templates Documentation**

Release 1

Diogo N. Silva

Dec 10, 2018

# Getting Started

| 1  | Overview                     | 3   |
|----|------------------------------|-----|
| 2  | Installation                 | 7   |
| 3  | About                        | 9   |
| 4  | Basic Usage                  | 11  |
| 5  | Pipeline building            | 21  |
| 6  | Pipeline configuration       | 27  |
| 7  | Pipeline inspection          | 29  |
| 8  | Pipeline reports             | 31  |
| 9  | Components                   | 51  |
| 10 | General orientation          | 55  |
| 11 | Process creation guidelines  | 57  |
| 12 | Template creation guidelines | 71  |
| 13 | Recipe creation guidelines   | 75  |
| 14 | Docker containers guidelines | 79  |
| 15 | Dotfiles                     | 81  |
| 16 | Pipeline reporting           | 85  |
| 17 | Reports                      | 87  |
| 18 | flowcraft package            | 91  |
| Ру | thon Module Index            | 119 |
|    |                              |     |

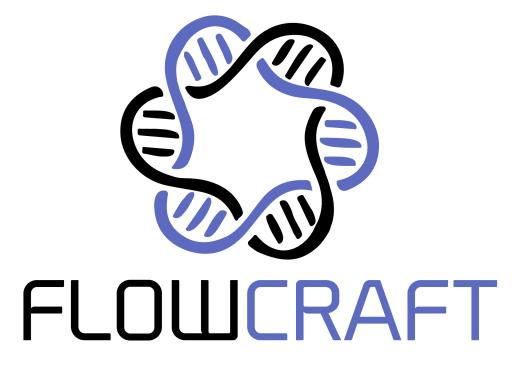

A NextFlow pipeline assembler for genomics.

Overview

FlowCraft is an assembler of pipelines written in nextflow for analyses of genomic data. The premisse is simple: Software are container blocks  $\rightarrow$  Build your lego-like pipeline  $\rightarrow$  Execute it (almost) anywhere.

### 1.1 What is Nextflow

If you do not know nextflow, be sure to check it out. It's an awesome framework based on the dataflow programming model used for building parallelized, scalable and reproducible workflows using software containers. It provides an abstraction layer between the execution and the logic of the pipeline, which means that the same pipeline code can be executed on multiple platforms, from a local laptop to clusters managed with SLURM, SGE, etc. These are quite attractive features since genomic pipelines are increasingly executed on large computer clusters to handle large volumes of data and/or tasks. Moreover, portability and reproducibility are becoming central pillars in modern data science.

## 1.2 What FlowCraft does

FlowCraft is a python engine that automatically builds nextflow pipelines by assembling pre-made ready-to-use *components*. These components are modular pieces of software or scripts, such as fastqc, trimmomatic, spades, etc, that are written for nextflow and have a set of attributes, such as input and output types, parameters, directives, etc. This modular nature allows them to be freely connected as long as they respect some basic rules, such as the input type of a component must match with the output type of the preceding component. In this way, nextflow processes can be written only once, and FlowCraft is the magic glue that connects them, handling the linking and forking of channels automatically. Moreover, each component is associated with a docker image, which means that there is no need to install any dependencies at all and all software runs on a transparent and reliable box. To illustrate:

• A linear genome assembly pipeline can be easily built using FlowCraft with the following pipeline string:

trimmomatic fastqc spades

Which will generate all the necessary files to run the nextflow pipeline on any linux system that has nextflow and a container engine.

• You can easily add more components to perform assembly polishing, in this case, pilon:

trimmomatic fastqc spades pilon

• If a new assembler comes along and you want to switch that component in the pipeline, its as easy as replacing spades (or any other component):

trimmomatic fastqc skesa pilon

• And you can also fork the output of a component into multiple ones. For instance, we could annotate the resulting assemblies with multiple software:

trimmomatic fastqc spades pilon (abricate | prokka)

• Or fork the execution of a pipeline early on to compare different software:

trimmomatic fastqc (spades pilon | skesa pilon)

This will fork the output of fastqc into spades and skesa, and the pipeline will proceed independently in these two new 'lanes'.

• Directives for each process can be dynamically set when building the pipeline, such as the cpu/RAM usage or the software version:

• And extra input can be directly inserted in any part of the pipeline. For example, it is possible to assemble genomes from both fastq files and SRR accessions (downloaded from public databases) in a single workflow:

download\_reads trimmomatic={'extra\_input':'reads'} fastqc skesa pilon

This pipeline can be executed by providing a file with accession numbers (--accessions parameter by default) and fastq reads, using the --reads parameter defined with the extra\_input directive.

## **1.3 Who is FlowCraft for**

FlowCraft can be useful for bioinformaticians with varied levels of expertise that need to executed genomic pipelines often and potentially in different platforms. Building and executing pipelines requires no programming knowledge, but familiarization with nextflow is highly recommended to take full advantage of the generated pipelines.

At the moment, the available pre-made processes are mainly focused on bacterial genome assembly simply because that was how we started. However, our goal is to expand the library of existing components to other commonly used tools in the field of genomics and to widen the applicability and usefulness of FlowCraft pipelines.

### 1.4 Why not just write a Nextflow pipeline?

In many cases, building a static nextflow pipeline is sufficient for our goals. However, when building our own pipelines, we often felt the need to add dynamism to this process, particularly if we take into account how fast new tools arise and existing ones change. Our biological goals also change over time and we might need different pipelines to answer different questions. FlowCraft makes this very easy by having a set of pre-made and ready-to-use components that

can be freely assembled. By using components (fastqc, trimmomatic) as its atomic elements, very complex pielines that take full advantage of nextflow can be built with little effort. Moreover, these components have explicit and standardized input and output types, which means that the addition of new modules does not require any changes in the existing code base. They just need to take into account how data will be received by the process and how data may be emitted from the process, to ensure that it can link with other components.

#### However, why not both?

FlowCraft generates a complete Nextflow pipeline file, which ca be used as a starting point for your customized processes!

## Installation

## 2.1 User installation

FlowCraft is available as a bioconda package, which already comes with nextflow:

conda install flowcraft

Alternatively, you can install only FlowCraft, via pip:

pip install flowcraft

You will also need a container engine (see *Container engine* below)

## 2.2 Container engine

All components of FlowCraft are executed in docker containers, which means that you'll need to have a container engine installed. The container engines available are the ones supported by Nextflow:

- Docker,
- Singularity
- Shifter (undocumented)

If you already have any one of these installed, you are good to go. If not, you'll need to install one. We recommend singularity because it does not require the processes to run on a separate root daemon.

### 2.2.1 Singularity

Singularity is available to download and install here. Make sure that you have singularity v2.5.x or higher. Note that singularity should be installed as root and available on the machine(s) that will be running the nextflow processes.

**Important:** Singularity is available as a bioconda package. However, conda installs singularity in user space without root privileges, which may prevent singularity images from being correctly downloaded. Therefore it is not recommended that you install singularity via bioconda.

### 2.2.2 Docker

Docker can be installed following the instructions on the website: https://www.docker.com/community-edition#/download. To run docker as anon-root user, you'll need to following the instructions on the website: https://docs.docker.com/install/linux/linux-postinstall/#manage-docker-as-a-non-root-user

## 2.3 Developer installation

If you are looking to contribute to FlowCraft or simply interested in tweaking it, clone the github repository and its submodule and then run setup.py:

```
git clone https://github.com/assemblerflow/flowcraft.git
cd flowcraft
git submodule update --init --recursive
python3 setup.py install
```

# CHAPTER $\mathbf{3}$

## About

FlowCraft is developed by the Molecular Microbiology and Infection Unit (UMMI) at the Instituto de Medicina Molecular Joao Antunes.

This project is licensed under the GPLv3 license. The source code of FlowCraft is available at https://github.com/ assemblerflow/flowcraft and the webservice is available at https://github.com/assemblerflow/flowcraft-webapp.

## **Basic Usage**

FlowCraft has currently two execution modes, build and inspect, that are used to build and inspect the nextflow pipeline, respectively. However, a report mode is also being developed.

### 4.1 Build

### 4.1.1 Assembling a pipeline

Pipelines are generated using the build mode of FlowCraft and the -t parameter to specify the *components* inside quotes:

flowcraft build -t "trimmomatic fastqc spades" -o my\_pipe.nf

All components should be written inside quotes and be space separated. This command will generate a linear pipeline with three components on the current working directory (for more features and tips on how pipelines can be built, see the *pipeline building* section). A linear pipeline means that there are no bifurcations between components, and the input data will flow linearly.

The rationale of how the data flows across the pipeline is simple and intuitive. Data enters a component and is processed in some way, which may result on the creation of result files (stored in the results directory) and reports files (stored in the reports directory) (see *Results and reports* below). If that component has an output\_type, it will feed the processed data into the next component (or components) and this will repeated until the end of the pipeline.

If you are interesting in checking the pipeline DAG tree, open the my\_pipe.html file (same name as the pipeline with the html extension) in any browser.

| integrity_coverage_1_1 | trimmomatic_1_2 | fastqc_1_3    | spades_1_4 |
|------------------------|-----------------|---------------|------------|
| 0                      | —— <b>—</b> —   | — <b>O</b> —— |            |

The integrity\_coverage component is a dependency of trimmomatic, so it was automatically added to the pipeline.

**Important:** Not all pipeline configurations will work. You always need to ensure that the output type of a component matches the input type of the next component, otherwise FlowCraft will exit with an error.

#### 4.1.2 Pipeline directory

In addition to the main nextflow pipeline file (my\_pipe.nf), FlowCraft will write several auxiliary files that are necessary for the pipeline to run. The contents of the directory should look something like this:

```
$ ls
bin lib my_pipe.nf params.config templates
containers.config my_pipe.html nextflow.config profiles.config resources.config 
→user.config
```

You do not have to worry about most of these files. However, the \*.config files can be modified to change several aspects of the pipeline run (see *Pipeline configuration* for more details). Briefly:

- params.config: Contains all the available parameters of the pipeline (see *Parameters* below). These can be changed here, or provided directly on run-time (e.g.: nextflow run --fastq value).
- resources.config: Contains the resource directives of the pipeline processes, such as cpus, allocated RAM and other nextflow process directives.
- containers.config: Specifies the container and version tag of each process in the pipeline.
- profiles.config: Contains a number of predefined profiles of executor and container engine.
- user.config: Empty configuration file that is not over-written if you build another pipeline in the same directory. Used to set persistent configurations across different pipelines.

#### 4.1.3 Parameters

The parameters of the pipeline can be viewed by running the pipeline file with nextflow and using the --help option:

(continues on next page)

(continued from previous page)

```
Genome size estimate for the samples in Mb. It is,
      --genomeSize_1_1
\rightarrowused to estimate the coverage and other assembly parameters andchecks (default: 1)
      --minCoverage_1_1 Minimum coverage for a sample to proceed. By...
\rightarrowdefault it's setto 0 to allow any coverage (default: 0)
      Component 'TRIMMOMATIC_1_2'
      _____
      --adapters_1_2
                                  Path to adapters files, if any. (default: 'None')
      --trimSlidingWindow_1_2 Perform sliding window trimming, cutting once the,
\rightarrowaverage quality within the window falls below a threshold (default: '5:20')
      --trimLeading_1_2 Cut bases off the start of a read, if below a_
→threshold quality (default: 3)
      --trimTrailing_1_2
                                 Cut bases of the end of a read, if below a
→threshold quality (default: 3)
      --trimMinLength 1 2
                                Drop the read if it is below a specified length
\leftrightarrow (default: 55)
      Component 'FASTQC_1_3'
      _____
      --adapters_1_3
                                  Path to adapters files, if any. (default: 'None')
      Component 'SPADES_1_4'
      _____
      --spadesMinCoverage_1_4
                                The minimum number of reads to consider an edge in
→the de Bruijn graph during the assembly (default: 2)
      --spadesMinKmerCoverage_1_4 Minimum contigs K-mer coverage. After assembly,
→only keep contigs with reported k-mer coverage equal or above this value (default:...
<u>→</u>2)
                                  If 'auto' the SPAdes k-mer lengths will be.
      --spadesKmers_1_4
\hookrightarrow determined from the maximum read length of each assembly. If 'default', SPAdes will_
\leftrightarrowuse the default k-mer lengths. (default: 'auto')
```

All these parameters are specific to the components of the pipeline. However, the main input parameter (or parameters) of the pipeline is always available. In this case, since the pipeline started with fastq paired-end files as the main input, the --fastq parameter is available. If the pipeline started with any other input type or with more than one input type, the appropriate parameters will appear (more information in the *raw input types* section).

The parameters are composed by their name (adapters) followed by the ID of the process it refers to  $(\_1\_2)$ . The IDs can be consulted in the DAG tree (See *Assembling a pipeline*). This is done to prevent issues when duplicating components and, as such, **all parameters will be independent between different components**. This behaviour can be changed when building the pipeline by using the --merge-parames option (See *Merge parameters*).

**Note:** The --merge-params option of the build mode will merge all parameters with identical names (*e.g.*: --genomeSize\_1\_1 and --genomeSize\_1\_5 become simply --genomeSize). This is usually more appropriate and useful in linear pipelines without component duplication.

#### Providing/modifying parameters

These parameters can be provided on run-time:

nextflow run my\_pipe.nf --genomeSize\_1\_1 5 --adapters\_1\_2 "/path/to/adapters"

or edited in the params.config file:

```
params {
    genomeSize_1_1 = 5
    adapters_1_2 = "path/to/adapters"
}
```

Most parameters in FlowCraft's components already come with sensible defaults, which means that usually you'll only need to provide a small number of arguments. In the example above, the --fastq is the only parameter required. I have placed fastq files on the data directory:

\$ ls data
sample\_1.fastq.gz sample\_2.fastq.gz

We'll need to provide the pattern to the fastq files. This pattern is perhaps a bit confusing at first, but it's necessary for the correct inference of the paired:

--fastq "data/\*\_{1,2}.\*"

In this case, the pairs are separated by the "\_1." or "\_2." substring, which leads to the pattern  $*_{1,2}$ . Another common nomenclature for paired fastq files is something like sample\_R1\_L001.fastq.gz. In this case, an acceptable pattern would be  $*_R{1,2}$ .

**Important:** Note the quotes around the fastq path pattern. These quotes are necessary to allow nextflow to resolve the pattern, otherwise your shell might try to resolve it and provide the wrong input to nextflow.

## 4.2 Execution

Once you build your pipeline with Flowcraft you have a standard nextflow pipeline ready to run. Therefore, all you need to do is:

nextflow run my\_pipe.nf --fastq "data/\*\_{1,2}.\*

### 4.2.1 Changing executor and container engine

The default run mode of an FlowCraft pipeline is to be executed locally and using the singularity container engine. In nextflow terms, this is equivalent to have executor = "local" and singularity.enabled = true. If you want to change these settings, you can modify the nextflow.config file, or use one of the available profiles in the profiles.config file. These profiles provide a combination of common <executor>\_<container\_engine> that are supported by nextflow. Therefore, if you want to run the pipeline on a cluster with SLURM and shifter, you'll just need to specify the "slurm\_shifter" profile:

nextflow run my\_pipe.nf --fastq "data/\*\_{1,2}.\*" -profile slurm\_shifter

Common executors include:

- slurm
- sge
- lsf
- pbs

Other container engines are:

- docker
- singularity
- shifter

#### 4.2.2 Docker images

All components of FlowCraft are executed in containers, which means that the first time they are executed in a machine, **the corresponding image will have to be downloaded**. In the case of docker, images are pulled and stored in var/ lib/docker by default. In the case of singularity, the nextflow.config generated by FlowCraft sets the cache dir for the images at \$HOME/.singularity\_cache. Note that when an image is downloading, nextflow does not display any informative message, except for singularity where you'll get something like:

So, if a process seems to take too long to run the first time, it's probably because the image is being downloaded.

#### 4.2.3 Results and reports

As the pipeline runs, processes may write result and report files to the results and reports directories, respectively. For example, the reports of the pipeline above, would look something like this:

```
reports
coverage_1_1
setimated_coverage_initial.csv
fastqc_1_3
FastQC_2run_report.csv
run_2
sample_1_0_summary.txt
sample_1_1_summary.txt
sample_1_2_trim_fastqc.html
status
master_fail.csv
master_warning.csv
```

The estimated\_coverage\_initial.csv file contains a very rough coverage estimation for each sample, the fastqc\* directory contains the html reports and summary files of FastQC for each sample, and the status directory contains a log of the status, warnings and fails of each process for each sample.

The actual results for each process that produces them, are stored in the results directory:

```
results

assembly

spades_1_4

trimmomatic_1_2

sample_1_trim.fastq.gz

sample_1_2_trim.fastq.gz
```

If you are interested in checking the actual environment where the execution of a particular process occurred for any given sample, you can inspected the pipeline\_stats.txt file in the root of the pipeline directory. This file contains rich information about the execution of each process, including the working directory:

| task_id                 | hash       | process        | tag           | sta    | itus    | exit   | start   |       | <b>_</b> |
|-------------------------|------------|----------------|---------------|--------|---------|--------|---------|-------|----------|
| $\hookrightarrow$       | container  |                |               | cpus   | duratic | on re  | altime  | queue |          |
| ⇔%cpu                   | %mem       | rss vmem       |               |        |         |        |         |       |          |
| 5                       | 7c/cae270  | trimmomatic    | c_1_2 sample_ | 1 COM  | IPLETED | 0      | 2018-04 | l-12  |          |
| <b>→</b> 11 <b>:</b> 42 | :29.599 do | cker:ummidock/ | /trimmomatic: | 0.36-2 | 2       | 1m 25s | 1m 1    | 7s    |          |
| $\hookrightarrow$       | 329.3% 1.3 | 1% 1.5 GB      | 33.3 GB       |        |         |        |         |       |          |

The hash column contains the start of the current working directory of that process. In the example below, the directory would be:

work/7c/cae270\*

## 4.3 Inspect

FlowCraft has two options (overview and broadcast) for inspecting the progress of a pipeline that is running locally, either in a personal computer or a server machine. In both cases, the progress of the pipeline will be continuously updated in real-time.

### 4.3.1 In a terminal

To open inspect in the terminal just write the following command on the folder that the pipeline is running:

flowcraft inspect

| Pipeline [hungry_meucci] in<br>Running: 3 Fa | spection a<br>iled: 0 | t 2018-06 |       | :01:47. Statu<br>trying: 0 | us: running | Completed: | 54        |
|----------------------------------------------|-----------------------|-----------|-------|----------------------------|-------------|------------|-----------|
| Process                                      | Running               | Complete  | Error | Avg Time                   | Max Mem     | Avg Read   | Avg Write |
| C reads_download_1_1                         | 0                     | 2         | 0     | 00:00:24                   | 212MB       | 296MB      | 272MB     |
| C integrity_coverage_2_2                     |                       | 2         |       | 00:01:03                   | 16MB        | 320MB      | 0MB       |
| C report_coverage_2_2                        |                       |           |       | 00:00:00                   | 0MB         | 0MB        | 0MB       |
| C report_corrupt_2_2                         |                       |           |       |                            |             |            |           |
| <pre>seq_typing_3_3</pre>                    |                       |           |       |                            |             |            |           |
| <pre>patho_typing_4_4</pre>                  |                       |           |       |                            |             |            |           |
| fastqc_2_5                                   |                       | 2         |       | 00:00:23                   | 452MB       | 337MB      | 1MB       |
| fastqc_report_2_5                            |                       | 2         |       | 00:00:00                   | 10MB        | 1MB        | 0MB       |
| trim_report_2_5                              |                       | 1         |       | 00:00:00                   | 0MB         | 0MB        | 0MB       |
| <pre>compile_fastqc_status_2_5</pre>         |                       |           |       | 00:00:00                   | 0MB         | 0MB        | 0MB       |
| trimmomatic_2_5                              |                       | 2         |       | 00:01:49                   | 2GB         | 393MB      | 338MB     |
| true_coverage_2_6                            |                       | 2         |       | 00:00:49                   | 71MB        | 3GB        | 3GB       |
| fastqc2_2_7                                  |                       | 2         |       | 00:00:18                   | 478MB       | 250MB      | 0MB       |
| fastqc2_report_2_7                           |                       | 2         |       | 00:00:00                   | 10MB        | 1MB        | 0MB       |
| <pre>compile_fastqc_status2_2_</pre>         |                       |           |       | 00:00:00                   | 0MB         | 0MB        | 0MB       |
| <pre>integrity_coverage2_2_8</pre>           |                       | 2         |       | 00:00:11                   | 12MB        | 222MB      | 0MB       |
| report_coverage_2_2_8                        |                       | 1         |       | 00:00:00                   | 0MB         | 0MB        | 0MB       |
| spades_2_9                                   |                       | 2         |       | 00:10:36                   | 3GB         | 11GB       | 26GB      |
| process_spades_2_10                          |                       | 2         |       | 00:00:02                   | 19MB        | 3MB        | 0MB       |
| assembly_mapping_2_11                        |                       | 2         |       | 00:09:02                   | 1GB         | 3GB        | 3GB       |
| process_assembly_mapping_                    |                       | 2         |       | 00:00:43                   | 58MB        | 543MB      | 174MB     |
| pilon_2_12                                   |                       | 2         |       | 00:01:35                   | 3GB         | 1GB        | 3MB       |
| pilon_report_2_12                            |                       | 2         |       | 00:00:08                   | 46MB        | 214MB      | 0MB       |
| <pre>compile_pilon_report_2_12</pre>         |                       |           |       | 00:00:00                   | 0MB         | 0MB        | 0MB       |
| mlst_2_13                                    |                       | 2         |       | 00:00:02                   | 33MB        | 1MB        | 0MB       |
| compile_mlst_2_13                            |                       |           |       | 00:00:00                   | 0MB         | 0MB        | 0MB       |
| abricate_5_14                                |                       | 10        |       | 00:00:06                   | 72MB        | 11MB       | 7MB       |
| process_abricate_5_14                        |                       | 1         |       | 00:00:01                   | 20MB        | 2MB        | 0MB       |
| chewbbaca_6_15                               |                       | 2         |       | 00:15:36                   | 394MB       | 43GB       | 41MB      |
| chewbbacaExtractMLST_6_15                    |                       |           |       |                            |             |            |           |
|                                              | 0                     | 2         | 0     | 00:00:13                   | 413MB       | 481MB      | 9MB       |

overview is the default behavior of this module, but it can also be called like this:

flowcraft inspect -m overview

**Note:** To exit the inspection just type q or ctrl+c.

#### 4.3.2 In a browser

It is also possible to track the pipeline progress in a browser in any device using the flowcraft web application. To do so, the following command should be run in the folder where the pipeline is running:

flowcraft inspect -m broadcast

This will output an URL to the terminal that can be opened in a browser. This is an example of the screen that is displayed once the url is opened:

| Flowcraft   Inspect vo.1                                           |                                                                            |                                                                             |                                                                                                    |                                                                                                    |                                                                                                    |                                                                                                    |                                                                                                    |                                                                                                    |                                                                                                    | 0                                                                                                    |
|--------------------------------------------------------------------|----------------------------------------------------------------------------|-----------------------------------------------------------------------------|----------------------------------------------------------------------------------------------------|----------------------------------------------------------------------------------------------------|----------------------------------------------------------------------------------------------------|----------------------------------------------------------------------------------------------------|----------------------------------------------------------------------------------------------------|----------------------------------------------------------------------------------------------------|----------------------------------------------------------------------------------------------------|----------------------------------------------------------------------------------------------------|
| General Overview<br>Pipeline name<br>campy_assembly.nf<br>viewFiLE |                                                                            |                                                                             |                                                                                                    | Number of processes Status: running<br>35 Status: 10/2001, 9:39:17<br>Stop time: -<br>Duration: 05:08:55                                                                                                    |                                                                                                    |                                                                                                    |                                                                                                    |                                                                                                    |                                                                                                    | ^                                                                                                    |
| s                                                                  |                                                                            |                                                                             |                                                                                                    |                                                                                                    |                                                                                                    |                                                                                                    |                                                                                                    |                                                                                                    |                                                                                                    | *                                                                                                    |
| ss si                                                              | ıbmi                                                                       | ssion                                                                       |                                                                                                    |                                                                                                    |                                                                                                    |                                                                                                    |                                                                                                    |                                                                                                    |                                                                                                    | ^                                                                                                    |
| nited                                                              |                                                                            | R                                                                           | etrying                                                                                                    |                                                                                                    | Failed                                                                                                    |                                                                                                    |                                                                                                    | Completed                                                                                                    |                                                                                                    |                                                                                                    |
|                                                                    |                                                                            | 71                                                                          |                                                                                                    | 0                                                                                                    |                                                                                                    | 0                                                                                                    |                                                                                                    |                                                                                                    | 5402                                                                                                    |                                                                                                    |
|                                                                    |                                                                            | Cpus allocated                                                              | I: 226                                                                                                    |                                                                                                    |                                                                                                    |                                                                                                    | Memory                                                                                                    | allocated: 1300Gb                                                                                                    |                                                                                                    |                                                                                                    |
| over                                                               | view                                                                       |                                                                             |                                                                                                    |                                                                                                    |                                                                                                    |                                                                                                    |                                                                                                    |                                                                                                    |                                                                                                    | ^                                                                                                    |
| Lane                                                               | ID                                                                         | Process                                                                     | Running                                                                                                    | Complete                                                                                                    | Error                                                                                                    | Avg Time                                                                                                    | CPU/Hour                                                                                                    | Max Mem                                                                                                    | Avg Read                                                                                                    | Avg Write                                                                                                    |
| 1                                                                  | 1                                                                          | reads_download                                                              | 3                                                                                                    | 258                                                                                                    | 0                                                                                                    | 00:01:20                                                                                                    | 2.61                                                                                                    | 281MB                                                                                                    | 147MB                                                                                                    | 135MB                                                                                                    |
| 1                                                                  | 2                                                                          | integrity_coverage                                                          | 3                                                                                                    | 251                                                                                                    | 0                                                                                                    | 00:01:21                                                                                                    | 13.96                                                                                                    | 16MB                                                                                                    | 156MB                                                                                                    | 0MB                                                                                                    |
| 1                                                                  | 2                                                                          | report_coverage                                                             | 0                                                                                                    | 0                                                                                                    | 0                                                                                                    |                                                                                                    |                                                                                                    |                                                                                                    |                                                                                                    |                                                                                                    |
|                                                                    | line na<br>npy_a:<br>v FILE<br>ss<br>sss st<br>nited<br>overn<br>Lane<br>1 | tiline name<br>tpy_asser<br>sssubminited<br>OVErview<br>Lane ID<br>1 1<br>2 | tine name pipy_assembly.nf extreme set of the set of th | tine name<br>typy_assembly.nf<br>type<br>type | Pipeline tag<br>extravagant_kalman       rpy_assembly.nf     Pipeline tag<br>extravagant_kalman       ss       ss       ss       T1     Cupus allocated: 225       Cupus allocated: 225       complete       Image: State of the state of the st | tine name<br>try zssembly.nf<br>py zssembly.nf<br>try try zssembly.nf<br>try try try try try try try try try try | tine name<br>try assembly.nf Pipeline tag<br>try extravagant_kalman 35<br>s<br>s<br>s<br>s<br>s<br>s<br>s<br>s<br>s<br>s<br>s<br>s<br>s | tine name<br>try see by see by set and a set and a set an | tine name<br>py_assembly.nf<br>py_assembly.nf<br>py tractic it processes<br>s s s s s s s s s s s s s s s s s | tine name<br>typy_ssembly.nf<br>type typy seembly.nf<br>type typy seembly.nf<br>type typy seembly.nf<br>type typy seembly.nf<br>type type type type type type type type |

**Important:** This pipeline inspection will be available for **anyone** via the provided URL, which means that the URL can be shared with anyone and/or any device with a browser. **However, the inspection section will only be available** while the flowcraft inspect -m broadcast command is running. Once this command is cancelled, the data will be erased from the service and the URL will no longer be available.

#### 4.3.3 Want to know more?

*Pipeline inspection* is the full documentation of the inspect mode.

## 4.4 Reports

The reporting of a FlowCraft pipeline is saved on a JSON file that is stored in pipeline\_reports/ pipeline\_report.json. To visualize the reports you'll just need to execute the following command in the folder where the pipeline was executed:

```
flowcraft report
```

This will output an URL to the terminal that can be opened in a browser. This is an example of the screen that is displayed once the url is opened:

| •    |               |                                                             |                                                      | Reports                                        | i Beta                                    |                                          |                                                          |                                                           |
|------|---------------|-------------------------------------------------------------|------------------------------------------------------|------------------------------------------------|-------------------------------------------|------------------------------------------|----------------------------------------------------------|-----------------------------------------------------------|
| Rep  | oort overvie  | w                                                           |                                                      |                                                |                                           |                                          |                                                          |                                                           |
|      |               | Samples                                                     |                                                      | Projects                                       |                                           | Components                               |                                                          |                                                           |
|      |               |                                                             | AP 0                                                 | το .                                           | ¢ 0                                       | Ψo                                       | _                                                        |                                                           |
|      |               | 3                                                           | 1                                                    | 1                                              |                                           | 3                                        | 6                                                        |                                                           |
|      |               |                                                             | ×                                                    | ~                                              |                                           | ~                                        |                                                          |                                                           |
|      |               |                                                             |                                                      |                                                |                                           |                                          |                                                          |                                                           |
|      |               |                                                             |                                                      |                                                |                                           |                                          |                                                          |                                                           |
|      |               |                                                             |                                                      |                                                |                                           |                                          |                                                          |                                                           |
| Qua  | ality control |                                                             |                                                      |                                                |                                           |                                          |                                                          | 6                                                         |
| Qua  | lbar          |                                                             |                                                      |                                                |                                           |                                          | Search ID co                                             | _                                                         |
| Tool | lbar          | IJ                                                          | Raw BP<br>integrity_coverage_1_1                     | Reads<br>integrity_coverage_1_1                | Coverage<br>integrity_coverage_1_1        | <b>Coverage</b><br>downsample_fastq_1_2  | Search ID co<br>Trimmed (%)                              | _                                                         |
| Tool | Bar 💿         |                                                             |                                                      |                                                |                                           | Coverage<br>downsample_lastq_1_2<br>90.6 | Trimmed (%)                                              | lumn<br>Coverage                                          |
|      |               | ID                                                          | integrity_coverage_1_1                               | integrity_coverage_1_1                         | integrity_coverage_1_1                    | downsample_fastq_1_2                     | Trimmed (%)<br>trimmomatic_1_3                           | lumn<br>Coverage<br>check_coverage_1_5                    |
|      | ibar          | <b>ID</b><br>DK7821_514_L001                                | integrity_coverage_1_1<br>307941845                  | integrity_coverage_1_1 1290036                 | integrity_coverage_1_1 90.57              | downsample_fastq_1_2<br>90.6             | Trimmed (%)<br>trimmomatic_1_3<br>11.2                   | Coverage<br>check_coverage_1_5<br>65.37                   |
|      | ibar          | ID<br>DK7821_514_L001<br>DK7937_580_L555                    | integrity_coverage_1_1<br>307941845<br>342817546     | integrity_coverage_1_1 1290036 2298454         | integrity_coverage_1_1<br>90.57<br>100.83 | downsample_fastq_1_2<br>90.6<br>100.8    | Trimmed (%)<br>trimmomatic_1_3<br>11.2<br>15.29          | Coverage<br>check_coverage_1_5<br>65.37<br>59.89          |
|      |               | 10<br>DK7821_514_L001<br>DK7937_580_L555<br>DK7963_572_L555 | integrity_coverage_1_1 307941845 342817546 279468735 | integrity_coverage_1_1 1290036 2298454 1966462 | integrity_coverage_1_1 90.57 100.83 82.2  | downsample_fastq_1_2 90.6 100.8 82.2     | Trimmed (%)<br>trimmomatic_1_3<br>11.2<br>15.29<br>12.33 | Coverage<br>check_coverage_1_5<br>65.37<br>59.89<br>61.99 |

The actual layout and content of the reports will depend on the pipeline you build and it will only provide the information that is directly related to your pipeline components.

**Important:** This pipeline report will be available for **anyone** via the provided URL, which means that the URL can be shared with anyone and/or any device with a browser. **However, the report section will only be available while** the flowcraft report command is running. Once this command is cancelled, the data will be erased from the service and the URL will no longer be available.

### 4.4.1 Real time reports

The reports of any FlowCraft pipeline can be monitored in real-time using the --watch option:

```
flowcraft report --watch
```

This will output an URL exactly as in the previous section and will render the same reports page with a small addition. In the top right of the screen in the navigation bar, there will be a new icon that informs the user when new reports are available:

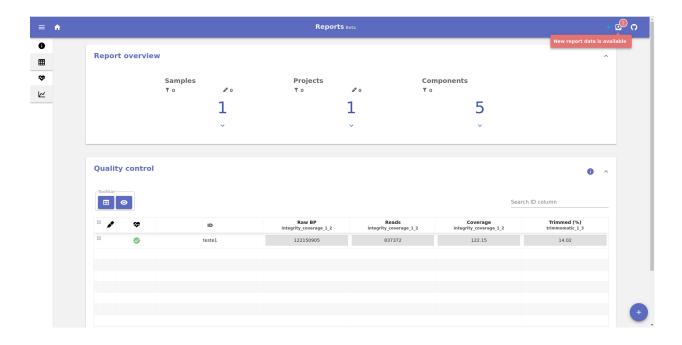

### 4.4.2 Local visualization

The FlowCraft report JSON file can also be visualized locally by drag and dropping it into the FlowCraft web application page, currently hosted at http://www.flowcraft.live/reports

### 4.4.3 Offline visualization

The complete FlowCraft report is also available as a standalone HTML file that can be visualized offline. This HTML file, stored in pipeline\_reports/pipeline\_report.html, can be opened in any modern browser.

## Pipeline building

FlowCraft offers a few extra features when building pipelines using the build execution mode.

## 5.1 Raw input types

The first component (or components) you place at the start of the pipeline determine the raw input type, and the parameter for providing input data. The input type information is provided in the documentation page of each component. For instance, if the first component is FastQC, which has an input type of FastQ, the parameter for providing the raw input data will be --fastq. Here are the currently supported input types and their respective parameters:

- FastQ: --fastq
- Fasta: --fasta
- Accessions: --accessions

## 5.2 Merge parameters

By default, parameters in a FlowCraft pipeline are unique and independent between different components, even if the parameters have the same name and/or the components are the same. This allows for the execution of the same software using different parameters in a single workflow. The params.config of these pipelines will look something like:

```
params {
    /*
    Component 'trimmomatic_1_2'
    ------
    */
    adapters_1_2 = 'None'
    trimSlidingWindow_1_2 = '5:20'
    trimLeading_1_2 = 3
    trimTrailing_1_2 = 3
    trimMinLength_1_2 = 55
```

(continues on next page)

(continued from previous page)

Notice that the adapters parameter occurs twice and can be independently set in each component.

If you want to override this behaviour, FlowCraft has a --merge-params option that merges all parameters with the same name in a single parameter, which is then equally applied to all components. So, if we generate the pipeline above with this option:

flowcraft build -t "trimmomatic fastqc" -o pipe.nf --merge-params

Then, the params.config will become:

```
params {
    adapters = 'None'
    trimSlidingWindow = '5:20'
    trimLeading = 3
    trimTrailing = 3
    trimMinLength = 5
}
```

## 5.3 Forks

The output of any component in an FlowCraft pipeline can be forked into two or more components, using the following fork syntax:

```
trimmomatic fastqc (spades | skesa)
```

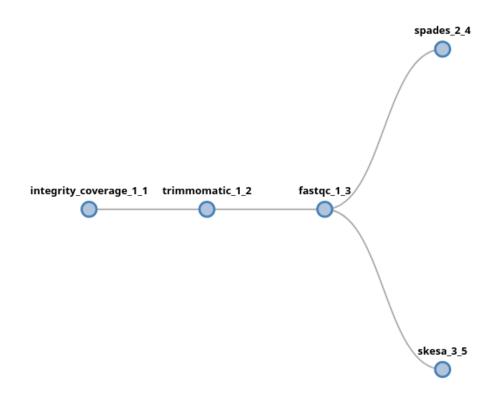

In this example, the output of fastqc will be fork into two new *lanes*, which will proceed independently from each other. In this syntax, a fork is triggered by the (symbol (and the corresponding closing)) and each lane will be separated by a | symbol. There is no limitation to the number of forks or lanes that a pipeline has. For instance, we could add more components after the skesa module, including another fork:

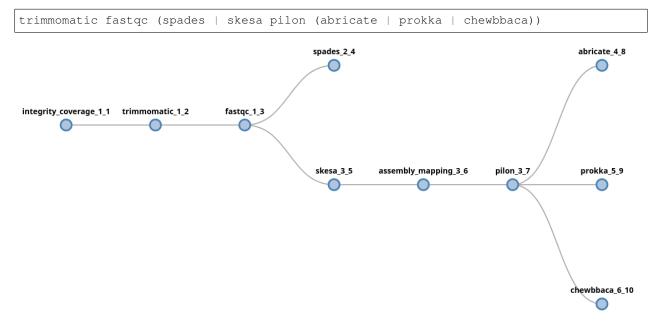

In this example, data will be forked after fastqc into two new lanes, processed by spades and skesa. In the skesa lane, data will continue to flow into the pilon component and its output will fork into three new lanes.

It is also possible to start a fork at the beggining of the pipeline, which basically means that the pipeline will have multiple starting points. If we want to provide the raw input two multiple process, the fork syntax can start at the beginning of the pipeline:

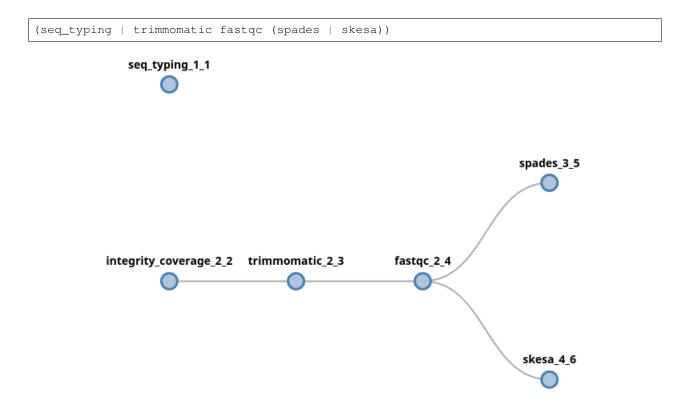

In this case, since both initial components (seq\_typing and integrity\_coverage) received fastq files as input, the data provided via the --fastq parameter will be forked and provided to both processes.

**Note:** Some components have dependencies which need to be included previously in the pipeline. For instance, trimmomatic requires integrity\_coverage and pilon requires assembly\_mapping. By default, FlowCraft will insert any missing dependencies right before the process, which is why these components appear in the figures above.

**Warning:** Pay special attention to the syntax of the pipeline string when using forks. However, when unable to parse it, FlowCraft will do its best to inform you where the parsing error occurred.

## **5.4 Directives**

Several directives with information on cpu usage, RAM, version, etc. can be specified for each individual component when building the pipeline using the ={} notation. These directives are written to the resources.config and containers.config files that are generated in the pipeline directory. You can pass any of the directives already supported by nextflow (https://www.nextflow.io/docs/latest/process.html#directives), but the most commonly used include:

- cpus
- memory
- queue

In addition, you can also pass the container and version directives which are parsed by FlowCraft to dynamically change the container and/or version tag of any process.

Here is an example where we specify cpu usage, allocated memory and container version in the pipeline string:

When a directive is not specified, it will assume the default value of the nextflow directive.

**Warning:** Take special care not to include any white space characters inside the directives field. Common mistakes occur when specifying directives like fastqc={'version': '0.11.5'}.

Note: The values specified in these directives are placed in the respective config files exactly as they are. For instance,  $spades=\{'memory': '10GB'\}''$  will appear in the config as spades.memory = 10Gb, which will raise an error in nextflow because 10Gb should be a string. Therefore, if you want a string you'll need to add the ' as in this example:  $spades=\{'memory': '\'10GB\''\}''$ . The reason why these directives are not automatically converted is to allow the specification of dynamic computing resources, such as  $spades=\{'memory': '\{10.Gb*task.attempt\}'\}''$ 

### 5.5 Extra inputs

By default, only the first process (or processes) in a pipeline will receive the raw input data provided by the user. However, the extra\_input special directive allows one or more processes to receive input from an additional parameter that is provided by the user:

reads\_download integrity\_coverage={ 'extra\_input': 'local' } trimmomatic spades

The default main input of this pipeline is a text file with accession numbers for the reads\_download component. The extra\_input creates a new parameter, named local in this example, that allows us to provide additional input data to the integrity\_coverage component directly:

nextflow run pipe.nf --accessions accession\_list.txt --local "fastq/\*\_{1,2}.\*"

What will happen in this pipeline, is that the fastq files provided to the integrity\_coverage component will be mixed with the ones provided by the reads\_download component. Therefore, if we provide 10 accessions and 10 fastq samples, we'll end up with 20 samples being processed by the end of the pieline.

It is important to note that the extra input parameter expected data compliant with the input type of the process. If files other than fastq files would be provided in the pipeline above, this would result in a pipeline error.

If the extra\_input directive is used on a component that has a different input type from the first component in the pipeline, it is possible to use the default value:

trimmomatic spades abricate={'extra\_input':'default'}

In this case, the input type of the first component if fastq and the input type of abricate is fasta. The default value will make available the default parameter for fasta raw input, which is fasta:

nextflow run pipe.nf --fastq "fastq/\*\_{1,2}.\*" --fasta "fasta/\*.fasta"

## 5.6 Pipeline file

Instead of providing the pipeline components via the command line, you can specify them in a text file:

```
# my_pipe.txt
trimmomatic fastqc spades
```

And then provide the pipeline file to the -t parameter:

flowcraft build -t my\_pipe.txt -o my\_pipe.nf

Pipeline files are usually more readable, particularly when they become more complex. Consider the following example:

```
integrity_coverage (
    spades={'memory':'\'50GB\''} |
    skesa={'memory':'\'40GB\'','cpus':'4'} |
    trimmomatic fastqc (
        spades pilon (abricate={'extra_input':'default'} | prokka) |
        skesa pilon (abricate | prokka)
    )
)
```

In addition to be more readable, it is also easier to edit, re-use and share.

## Pipeline configuration

When a nextflow pipeline is built with FlowCraft, a number of configuration files are automatically generated in the same directory. They are all imported at the end of the nextflow.config file and are sorted by their configuration role. All configuration files are overwritten if you build another pipeline in the same directory, with the exception of the user.config file, which is meant to be a persistent configuration file.

### 6.1 Parameters

The params.config file includes all available parameters for the pipeline and their respective default values. Most of these parameters already contain sensible defaults.

## 6.2 Resources

The resources.config file includes the majority of the directives provided for each process, including cpus and memory. You'll note that each process name has a suffix like \_1\_1, which is a unique process identifier composed of <lane>\_<process\_number>. This ensures that even when the same component is specified multiple times in a pipeline, you'll still be able to set directives for each one individually.

## 6.3 Containers

The containers.config file includes the container directive for each process in the pipeline. These containers are retrieved from dockerhub, if they do not exist locally yet. You can change the container string to any other value, but it should point to an image that exist on dockerhub or locally.

## 6.4 Profiles

The profiles.config file includes a set of pre-made profiles with all possible combinations of executors and container engines. You can add new ones or modify existing one.

## 6.5 User configutations

The user.config file is configuration file that is not overwritten when a new pipeline is build in the same directory. It can contain any configuration that is supported by nextflow and will overwrite all other configuration files.

## **Pipeline inspection**

FlowCraft offers an inspect mode for tracking the progress of a nextflow pipeline either directly in a terminal (overview) or by broadcasting information to the flowcraft web application (broadcast).

**Note:** This mode was design for nextflow pipelines generated by FlowCraft. It should be possible to inspect any nextflow pipeline, provided that the requirements below are met, but compatibility it's not guaranteed.

**How it works:** Simply run flowcraft inspect -m <mode> in the directory where the pipeline is running. In either run mode, FlowCraft will keep running (until you cancel it) and continuously update the progress of a pipeline. If the pipeline is interrupted or fails for some reason, FlowCraft should be able to correctly reset the inspection automatically when resuming its execution.

## 7.1 Requirements for inspect

While the inspect mode is running, it will parse the information written into two files that are generated by nextflow:

- .nextflow.log: The log file that is automatically generated by nextflow.
- trace file: The trace file that is generated by nextflow when using the -with-trace option. By default, it searches for the pipeline\_stats.txt file, but this can be changed using the -i option.

## 7.2 Trace fields

FlowCraft parses several fields of the trace file, but only a few are mandatory for its execution. If the trace file does not contain any of the optional fields, that information will simply not appear on the terminal or web app. Nevertheless, to take full advantage of the inspect mode, the following trace fields should be present:

• Mandatory:

- tag: The tag of the nextflow process. Flowcraft assumes that this is a string with only the sample name (e.g.: *SampleA*). While this is not strictly required, providing strings with other information (e.g.: *Running bowtie for sampleA*) may result in some inconsistencies in the inspection.
- task\_id: The task ID is used to skip entries that have already been parsed.
- Optional:
  - hash: Used to get the work directory the process execution.
  - cpus, %cpu, memory, rss, rchar and wchar: Used for statistics of computational resources.

Note: Any additional fields present in the trace file are ignored.

## 7.3 Usage

```
flowcraft inspect --help
usage: flowcraft inspect [-h] [-i TRACE_FILE] [-r REFRESH_RATE]
                         [-m {overview, broadcast}] [-u URL] [--pretty]
optional arguments:
                     show this help message and exit
Specify the nextflow trace file.
  -h, --help
  -i TRACE_FILE
  -r REFRESH_RATE
                       Set the refresh frequency for the continuous inspect
                        functions
  -m {overview,broadcast}, --mode {overview,broadcast}
                         Specify the inspection run mode.
  -u URL, --url URL
                         Specify the URL to where the data should be broadcast
  --pretty
                         Pretty inspection mode that removes usual reporting
                         processes.
```

- -i: Used to specify the path to the trace file that should be parsed. By default, FlowCraft will try to parse the pipeline\_stats.txt file in current working directory.
- -r: Sets the time interval in seconds between each parsing of the relevant nextflow files. By default it is set to 0.01.
- -m: The inspection mode. overview is the terminal display while broadcast sends the data to FlowCraft's web service.
- -u: The URL of FlowCraft's web service. By default it is already set to the main service and you do not need to specify it. It is only useful when the service is running on local host or in other custom instance.
- --pretty: By default the inspection shows the progress of all processes in the pipeline. Using this option filters the processes to the most relevant ones of FlowCraft's pipelines.

## Pipeline reports

## 8.1 abricate

### 8.1.1 Table data

#### AMR table:

### • <abricate database>: Number of hits for a particular given database

#### AMR table

| Toolbar— | Ontextual<br>▲  |                                    |                                    |                               |                               | Search ID o                          | olumn                         |
|----------|-----------------|------------------------------------|------------------------------------|-------------------------------|-------------------------------|--------------------------------------|-------------------------------|
| •        | ID              | resfinder<br>process_abricate_4_14 | resfinder<br>process_abricate_6_16 | card<br>process_abricate_4_14 | card<br>process_abricate_6_16 | <b>vfdb</b><br>process_abricate_4_14 | vfdb<br>process_abricate_6_16 |
|          | DK209_S11_L001  | 2                                  | 2                                  | 4                             | 4                             | 383                                  | 391                           |
|          | DK5945_S23_L001 | 2                                  | 2                                  | 4                             | 4                             | 384                                  | 393                           |
|          | DK7997_S1_L555  | 2                                  | 2                                  | 5                             | 5                             | 453                                  | 417                           |
|          | DK7821_S14_L001 | 2                                  | 2                                  | 4                             | 4                             | 381                                  | 394                           |
|          | DK7898_S58_L555 | 2                                  | 2                                  | 4                             | 4                             | 388                                  | 389                           |
|          | DK123_S10_L001  | 2                                  | 2                                  | 4                             | 4                             | 379                                  | 375                           |
|          | DK7868_S52_L555 | 2                                  | 2                                  | 4                             | 4                             | 383                                  | 379                           |
|          | DK7817_S24_L001 | 2                                  | 2                                  | 4                             | 4                             | 386                                  | 395                           |
|          | DK7866_S57_L555 | 2                                  | 2                                  | 4                             | 4                             | 387                                  | 388                           |
|          | DK7963_S72_L555 | 2                                  | 2                                  | 5                             | 5                             | 401                                  | 403                           |
|          | Previous        |                                    | Page 1 of 4                        | 10                            | rows •                        | Next                                 |                               |

Current selection: 0

**1** ^

### 8.1.2 Plot data

• Sliding window AMR annotation: Provides annotation of Abricate hits for each database along the genome. This report component is only available when the pilon component was used downstream of abricate.

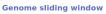

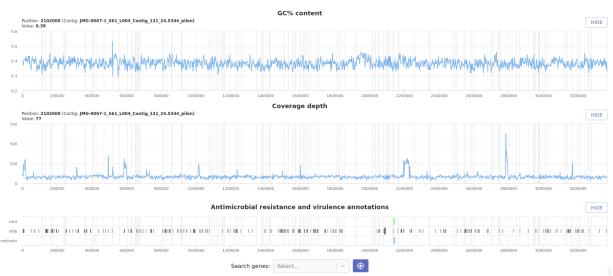

## 8.2 assembly\_mapping

### 8.2.1 Plot data

• **Data loss chart**: Gives a trend of the data loss (in total number of base pairs) across components that may filter this data.

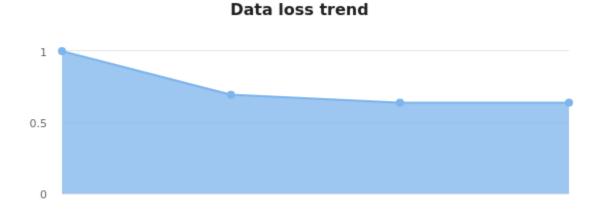

### 8.2.2 Warnings

Assembly table:

• When the number of contigs exceeds the threshold of 100 contigs per 1.5Mb.

#### 8.2.3 Fails

Assembly table:

• When the assembly size if smaller than 80% or larger than 150% of the expected genome size.

### 8.3 check\_coverage

#### 8.3.1 Table data

**Quality control table:** 

• Coverage: Estimated coverage based on the number of base pairs and the expected genome size.

| ⊞  | 0  |                     |                                  |                                 |                                    | Search I                       | D column                       |
|----|----|---------------------|----------------------------------|---------------------------------|------------------------------------|--------------------------------|--------------------------------|
| .▲ | \$ | ID                  | Raw BP<br>integrity_coverage_2_2 | Reads<br>integrity_coverage_2_2 | Coverage<br>integrity_coverage_2_2 | Trimmed (%)<br>trimmomatic_2_3 | Coverage<br>check_coverage_2_5 |
|    | •  | JMG-0013-1_546_L004 | 203305724                        | 2699846                         | 59.8                               | 22.14                          | 38.71                          |
| 0  | ٠. | JMG-0018-2_549_L004 | 207877727                        | 2762796                         | 61.14                              | 22.13                          | 40.5                           |
| 0  | ٠  | JMG-0032-1_552_L004 | 203656585                        | 2707526                         | 59.9                               | 22.14                          | 38.84                          |
| 0  | ٠  | JMG-0004_S43_L004   | 257209032                        | 3418084                         | 75.65                              | 22.13                          | 50.04                          |
| 0  | ٠  | JMG-0163-1_S71_L004 | 331027987                        | 4401814                         | 97.36                              | 22.13                          | 62.85                          |
| 0  | ٠. | JMG-0161-1_S70_L004 | 255221325                        | 3390324                         | 75.07                              | 22.13                          | 49.48                          |
|    | •  | JMG-0158-1_569_L004 | 323116232                        | 4304124                         | 95.03                              | 22.11                          | 63.27                          |
|    | ٠. | JMG-0108-1_563_L004 | 339306756                        | 4511816                         | 99.8                               | 22.13                          | 65.29                          |
|    | ٠  | JMG-0067-1_S61_L004 | 438184474                        | 5820792                         | 128.88                             | 22.12                          | 86.34                          |
|    |    | JMG-0136-1_S66_L004 | 350680309                        | 4669400                         | 103.14                             | 22.12                          | 68.51                          |

### 8.3.2 Warnings

Quality control table:

• When the enconding and phred score cannot be guessed from the FastQ file(s).

#### 8.3.3 Fails

Quality control table:

• When the sample has lower estimated coverage than the provided coverage threshold.

# 8.4 chewbbaca

### 8.4.1 Table data

#### Chewbbaca table:

• Table with the summary statistics of ChewBBACA allele calling, including the number of exact matches, inferred loci, loci not found, etc.

| Toolbar | •       |            |                       |                       |                       |                        |                        | Search ID colum       | in                    |
|---------|---------|------------|-----------------------|-----------------------|-----------------------|------------------------|------------------------|-----------------------|-----------------------|
|         | Status  | ID         | EXC<br>chewbbaca_5_14 | INF<br>chewbbaca_5_14 | LNF<br>chewbbaca_5_14 | PLOT<br>chewbbaca_5_14 | NIPH<br>chewbbaca_5_14 | ALM<br>chewbbaca_5_14 | ASM<br>chewbbaca_5_14 |
|         | warning | SRR6241931 | 3359                  | 0                     | 4212                  | 19                     | 4                      | 2                     | 5                     |
|         | pass    | SRR5292126 | 3453                  | 0                     | 4122                  | 5                      | 18                     | 0                     | 3                     |
|         |         |            |                       |                       |                       |                        |                        |                       |                       |
|         |         |            |                       |                       |                       |                        |                        |                       |                       |
|         |         |            |                       |                       |                       |                        |                        |                       |                       |
|         |         |            |                       |                       |                       |                        |                        |                       |                       |

# 8.5 dengue\_typing

### 8.5.1 Table data

#### Typing table:

• **seqtyping**: The sequence typing result (serotypy-genotype).

| n silico Typir      | ıg                    |                                     |          | 0                               |
|---------------------|-----------------------|-------------------------------------|----------|---------------------------------|
| Toolbar             |                       |                                     |          | Search ID column                |
| •                   |                       | ID                                  |          | seqtyping<br>dengue_typing_2_11 |
|                     | 91-0109_S4_L001_NODE_ | 1_length_10219_cov_652.221554_pilon |          | 2-AsianAmerican                 |
|                     | CC0116_NODE_1_len     | gth_10196_cov_675.686135_pilon      |          | 4-II                            |
|                     | CC0061_k77_1_flag=1   | _multi=4641.2458_len=10267_pilon    |          | 4-11                            |
|                     | CC0031_k77_16_flag=0  | _multi=50991.9804_len=10085_pilon   |          | 2-AsianAmerican                 |
|                     | Previous              | Page 5 of 5                         | 5 rows 🔻 | Next                            |
| urrent selection: 0 |                       |                                     |          |                                 |

# 8.6 fastqc

### 8.6.1 Plot data

• **Base sequence quality**: The average quality score across the read length.

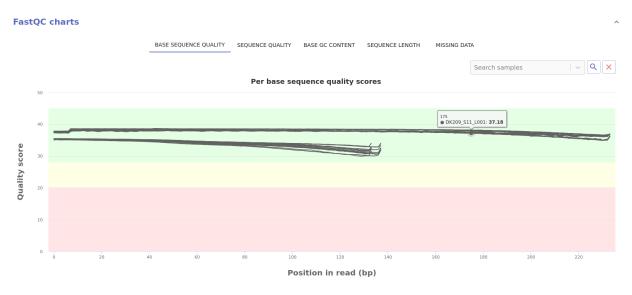

• Sequence quality: Distribution of the mean sequence quality score.

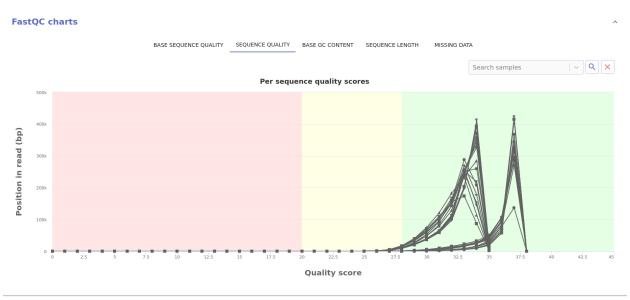

• Base GC content: Distribution of the GC content of each sequence.

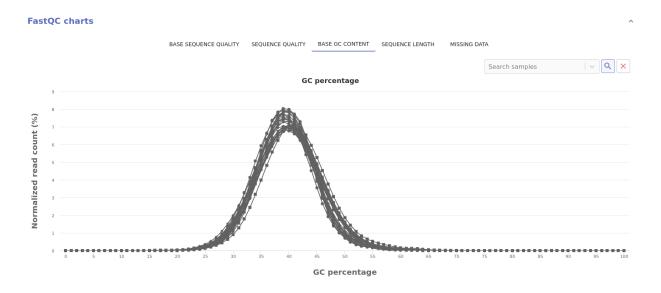

• Sequence length: Distribution of the read sequence length.

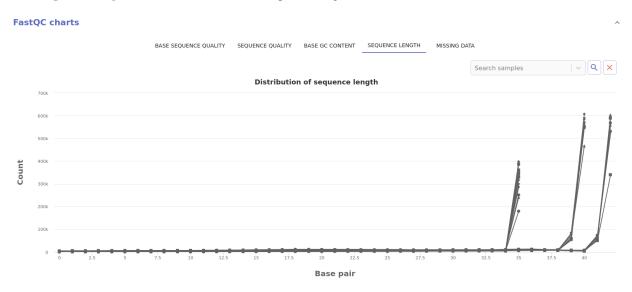

• Missing data: Normalized count of missing data across the read length.

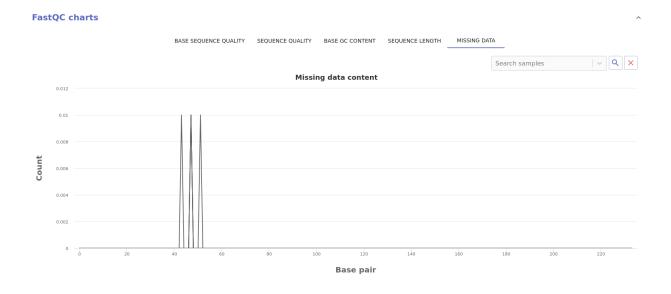

### 8.6.2 Warnings

The following FastQC categories will issue a warning when they have a WARN flag:

- Per base sequence quality.
- Overrepresented sequences.

The following FastQC categories will issue a warning when do not have a PASS flag:

• Per base sequence content.

#### 8.6.3 Fails

The following FastQC categories will issue a fail when they have a FAIL flag:

- Per base sequence quality.
- Overrepresented sequences.
- Sequence length distribution.
- Per sequence GC content.

#### The following FastQC categories will issue a fail when the do not have a PASS flag:

- Per base N content.
- Adapter content.

## 8.7 fastqc\_trimmomatic

### 8.7.1 Table data

Quality control table:

• Trimmed (%): Percentage of trimmed base pairs.

| Toolbar | 0  |                     |                                  |                                 |                                    | Search I                       | D column                       |
|---------|----|---------------------|----------------------------------|---------------------------------|------------------------------------|--------------------------------|--------------------------------|
|         |    |                     |                                  |                                 |                                    |                                |                                |
| •       | .⇔ | ID                  | Raw BP<br>integrity_coverage_2_2 | Reads<br>integrity_coverage_2_2 | Coverage<br>integrity_coverage_2_2 | Trimmed (%)<br>trimmomatic_2_3 | Coverage<br>check_coverage_2_5 |
|         |    | JMG-0013-1_546_L004 | 203305724                        | 2699846                         | 59.8                               | 22.14                          | 38.71                          |
|         |    | JMG-0018-2_549_L004 | 207877727                        | 2762796                         | 61.14                              | 22.13                          | 40.5                           |
|         | •  | JMG-0032-1_S52_L004 | 203656585                        | 2707526                         | 59.9                               | 22.14                          | 38.84                          |
|         | •  | JMG-0004_S43_L004   | 257209032                        | 3418084                         | 75.65                              | 22.13                          | 50.04                          |
|         | •  | JMG-0163-1_571_L004 | 331027987                        | 4401814                         | 97.36                              | 22.13                          | 62.85                          |
|         | •  | JMG-0161-1_S70_L004 | 255221325                        | 3390324                         | 75.07                              | 22.13                          | 49.48                          |
|         | •  | JMG-0158-1_S69_L004 | 323116232                        | 4304124                         | 95.03                              | 22.11                          | 63.27                          |
|         | •  | JMG-0108-1_563_L004 | 339306756                        | 4511816                         | 99.8                               | 22.13                          | 65.29                          |
|         | •  | JMG-0067-1_S61_L004 | 438184474                        | 5820792                         | 128.88                             | 22.12                          | 86.34                          |
|         | •  | JMG-0136-1_S66_L004 | 350680309                        | 4669400                         | 103.14                             | 22.12                          | 68.51                          |
|         |    | Previous            | Page 1                           | of 1                            | 10 rows 🔹                          | N                              | ext                            |

### 8.7.2 Plot data

• **Data loss chart**: Gives a trend of the data loss (in total number of base pairs) across components that may filter this data.

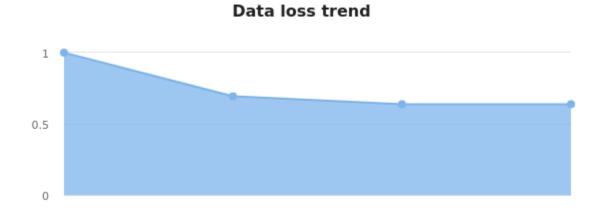

# 8.8 integrity\_coverage

#### 8.8.1 Table data

**Quality control table:** 

• **Raw BP**: Number of raw base pairs from the FastQ file(s).

- **Reads**: Number of reads in the FastQ file(s)
- Coverage: Estimated coverage based on the number of base pairs and the expected genome size.

| oolbar   | 0  |                     |                                  |                                 |                                    | Search I                       | D column                       |
|----------|----|---------------------|----------------------------------|---------------------------------|------------------------------------|--------------------------------|--------------------------------|
| <b>*</b> | \$ | ID                  | Raw BP<br>integrity_coverage_2_2 | Reads<br>integrity_coverage_2_2 | Coverage<br>integrity_coverage_2_2 | Trimmed (%)<br>trimmomatic_2_3 | Coverage<br>check_coverage_2_5 |
|          | •  | JMG-0013-1_S46_L004 | 203305724                        | 2699846                         | 59.8                               | 22.14                          | 38.71                          |
| )        | •  | JMG-0018-2_549_L004 | 207877727                        | 2762796                         | 61.14                              | 22.13                          | 40.5                           |
| 1        | •  | JMG-0032-1_552_L004 | 203656585                        | 2707526                         | 59.9                               | 22.14                          | 38.84                          |
| )        | •  | JMG-0004_S43_L004   | 257209032                        | 3418084                         | 75.65                              | 22.13                          | 50.04                          |
| 0        | ٠. | JMG-0163-1_S71_L004 | 331027987                        | 4401814                         | 97.36                              | 22.13                          | 62.85                          |
| )        |    | JMG-0161-1_S70_L004 | 255221325                        | 3390324                         | 75.07                              | 22.13                          | 49.48                          |
| 0        |    | JMG-0158-1_569_L004 | 323116232                        | 4304124                         | 95.03                              | 22.11                          | 63.27                          |
| 0        |    | JMG-0108-1_563_L004 | 339306756                        | 4511816                         | 99.8                               | 22.13                          | 65.29                          |
|          | ٠. | JMG-0067-1_S61_L004 | 438184474                        | 5820792                         | 128.88                             | 22.12                          | 86.34                          |
|          | ۵  | JMG-0136-1_S66_L004 | 350680309                        | 4669400                         | 103.14                             | 22.12                          | 68.51                          |

Current selection:  ${\boldsymbol 0}$ 

#### 8.8.2 Plot data

• **Data loss chart**: Gives a trend of the data loss (in total number of base pairs) across components that may filter this data.

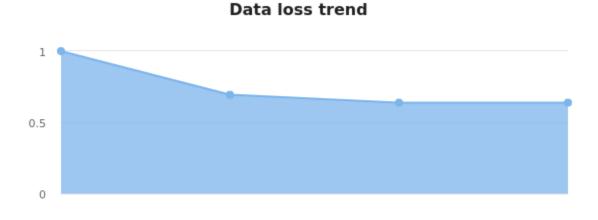

### 8.8.3 Warnings

#### Quality control table:

• When the enconding and phred score cannot be guessed from the FastQ file(s).

#### 8.8.4 Fails

#### Quality control table:

• When the sample has lower estimated coverage than the provided coverage threshold.

# 8.9 mash\_dist

#### 8.9.1 Table data

#### Plasmids table:

• Mash Dist: Number of plasmid hits

#### Plasmids

|                  |                                      | Search ID column                     |
|------------------|--------------------------------------|--------------------------------------|
| ID               | Mash Dist<br>mashDistOutputJson_5_15 | Mash Dist<br>mashDistOutputJson_7_17 |
| DK7713_\$13_L555 | 4                                    | 5                                    |
| DK7997_S1_L555   | 0                                    | 1                                    |
| DK5799_S3_L555   | 0                                    | 1                                    |
| DK7999_S18_L555  | 1                                    | 1                                    |
| DK123_S10_L001   | 0                                    | 0                                    |

### 8.9.2 Plot data

• Sliding window Plasmid annotation: Provides annotation of plasmid hits along the genome assembly. This report component is only available when the mash\_dist component is used.

|          |        |        |        |        |         |         | Mob     | ile elem | ents    |         |         |         |         |         |         |         | HIDE    |
|----------|--------|--------|--------|--------|---------|---------|---------|----------|---------|---------|---------|---------|---------|---------|---------|---------|---------|
| plasmids |        |        | C      |        |         |         |         |          |         |         |         |         |         |         |         |         |         |
| 0        | 200000 | 400000 | 600000 | 800000 | 1000000 | 1200000 | 1400000 | 1600000  | 1800000 | 2000000 | 2200000 | 2400000 | 2600000 | 2800000 | 3000000 | 3200000 | 3400000 |

## 8.10 mlst

### 8.10.1 Table data

Typing table:

- MLST species: The inferred species name.
- MLST ST: The inferred sequence type.

~

| In silico Ty | ping       |                             |                                 |                   | •                |
|--------------|------------|-----------------------------|---------------------------------|-------------------|------------------|
| Toolbar      |            |                             |                                 |                   | Search ID column |
| •            | ID         | seqtyping<br>seq_typing_2_2 | pathotyping<br>patho_typing_3_3 | mist<br>mist_1_12 | sistr_6_15       |
|              | SRR6241931 | NT:NT                       | STEC                            | ecoli             | -5-5-            |
|              | SRR5292126 | O157:H7                     | STEC                            | ecoli             | -000             |
|              |            |                             |                                 |                   |                  |
|              |            |                             |                                 |                   |                  |
|              |            |                             |                                 |                   |                  |
|              |            |                             |                                 |                   |                  |
|              |            |                             |                                 |                   |                  |
|              |            |                             |                                 |                   |                  |
|              | Previous   | Page 1 of 1                 | 10 rows                         | •                 | Next             |

Current selection: 0

# 8.11 patho\_typing

### 8.11.1 Table data

#### Typing table:

• **Patho\_typing**: The pathotyping result.

| 0 |            |                             |                                 |                   | Search ID column    |
|---|------------|-----------------------------|---------------------------------|-------------------|---------------------|
| • | ID         | seqtyping<br>seq_typing_2_2 | pathotyping<br>patho_typing_3_3 | mlst<br>mlst_1_12 | sistr<br>sistr_6_15 |
|   | SRR6241931 | NT:NT                       | STEC                            | ecoli             | -1-1-               |
|   | SRR5292126 | 0157:H7                     | STEC                            | ecoli             | -141-               |
|   |            |                             |                                 |                   |                     |
|   |            |                             |                                 |                   |                     |
|   |            |                             |                                 |                   |                     |

Current selection:  ${\bf 0}$ 

# 8.12 pilon

### 8.12.1 Table data

Quality control table:

• Contigs: Number of assembled contigs.

| oolbar | Ο              |                     |                                      |                                           | Sea                         | rch ID column                    |
|--------|----------------|---------------------|--------------------------------------|-------------------------------------------|-----------------------------|----------------------------------|
|        | *              | ID                  | Contigs (skesa)<br>process_skesa_2_7 | Assembled BP (skesa)<br>process_skesa_2_7 | Contigs<br>pilon_report_2_9 | Assembled BP<br>pilon_report_2_9 |
|        | <u>^</u> 2     | JMG-0018-2_549_L004 | 308                                  | 3300387                                   | 308                         | 3300387                          |
|        | <u>^</u> 2     | JMG-0161-1_S70_L004 | 583                                  | 3317016                                   | 583                         | 3317014                          |
|        | <u>^</u> 2     | JMG-0013-1_S46_L004 | 834                                  | 3353094                                   | 834                         | 3353094                          |
|        | 42             | JMG-0032-1_S52_L004 | 515                                  | 3561159                                   | 515                         | 3561159                          |
|        | <u>_</u> 2     | JMG-0108-1_S63_L004 | 437                                  | 3308351                                   | 437                         | 3308352                          |
|        | <u>^</u> 2     | JMG-0136-1_S66_L004 | 507                                  | 3360540                                   | 507                         | 3360542                          |
|        | <u>1</u> 2     | JMG-0004_543_L004   | 482                                  | 3312769                                   | 482                         | 3312769                          |
|        |                | JMG-0067-1_S61_L004 | 215                                  | 3368260                                   | 215                         | 3368260                          |
|        | A <sup>2</sup> | JMG-0163-1_S71_L004 | 590                                  | 3297621                                   | 590                         | 3297620                          |
|        | 42             | JMG-0158-1_S69_L004 | 549                                  | 3435759                                   | 549                         | 3435759                          |
|        | Pr             | evious              | Page 1 of 1                          | 10 rows                                   |                             | Next                             |

• Assembled BP: Total number of assembled base pairs.

### 8.12.2 Plot data

• Contig size distribution: Distribution of the size of each assembled contig.

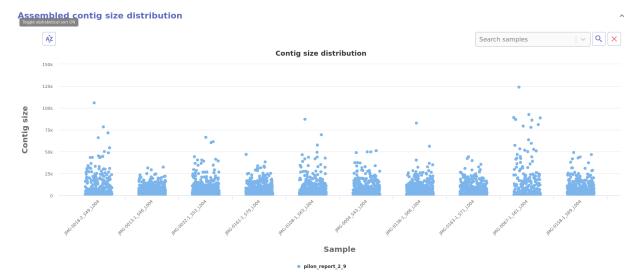

• Sliding window coverage and GC content: Provides coverage and GC content metrics along the genome using a sliding window approach and two synchronised charts.

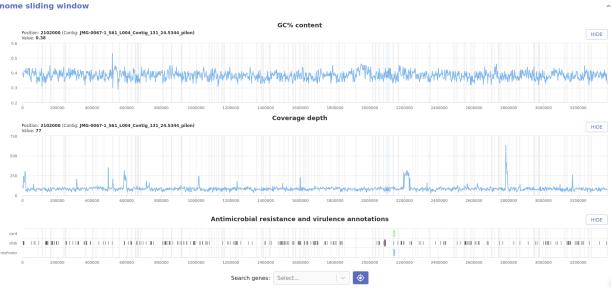

#### Genome sliding window

#### 8.12.3 Warnings

#### **Quality control table:**

• When the enconding and phred score cannot be guessed from the FastQ file(s).

#### 8.12.4 Fails

#### **Quality control table:**

• When the sample has lower estimated coverage than the provided coverage threshold.

# 8.13 process\_mapping

#### 8.13.1 Table data

**Read mapping table:** 

- **Reads**: Number reads in the the FastQ file(s).
- Unmapped: Number of unmapped reads
- Mapped 1x: Number of reads that aligned, concordantly and discordantly, exactly 1 time
- Mapped >1x: Number of reads that aligned, concordantly or disconrdantly, more than 1 times
- Overall alignment rate (%): Overall alignment rate

|   |     |                        |                                 |                                    |                                     |                                      | 0                                                    |
|---|-----|------------------------|---------------------------------|------------------------------------|-------------------------------------|--------------------------------------|------------------------------------------------------|
| B | 0   |                        |                                 |                                    |                                     |                                      | Search ID column                                     |
|   | , 🌣 | ID                     | Reads<br>report_remove_host_1_4 | Unmapped<br>report_remove_host_1_4 | Mapped 1x<br>report_remove_host_1_4 | Mapped >1x<br>report_remove_host_1_4 | Overall alignment rate (%)<br>report_remove_host_1_4 |
|   |     | 92-1094                | 3205624                         | 3772285                            | 241301                              | 3287490                              | 78.38                                                |
|   | ۲   | 91-0132_S6_L001        | 1140886                         | 1567696                            | 83755                               | 875719                               | 66.82                                                |
|   |     | cc0007_S5_L001         | 599297                          | 724908                             | 32445                               | 663912                               | 76.99                                                |
|   |     | cc0010_S8_L001         | 1107668                         | 587651                             | 73652                               | 1217651                              | 91.9                                                 |
|   |     | 91-0104                | 5087824                         | 4694753                            | 531797                              | 4209718                              | 77.91                                                |
|   |     | Poditivecontrol_S21_L( | 1377418                         | 4129217                            | 142                                 | 2217                                 | 0.1                                                  |
|   |     | cc0030a_S12            | 412626                          | 951554                             | 11547                               | 168705                               | 29.72                                                |
|   |     | cc0030b_S21            | 688541                          | 1065312                            | 187913                              | 220166                               | 59.78                                                |
|   |     | 91-0105_S2_L001        | 594166                          | 634323                             | 72467                               | 307610                               | 84.39                                                |
|   |     | Spike                  | 4085975                         | 8430326                            | 146606                              | 2303777                              | 39.63                                                |
|   |     | Previous               |                                 | Page 1 of 3                        | 3                                   | 10 rows 🔻                            | Next                                                 |

# 8.14 process\_newick

### 8.14.1 Tree data

Phylogenetic reconstruction with bootstrap values for the provided tree.

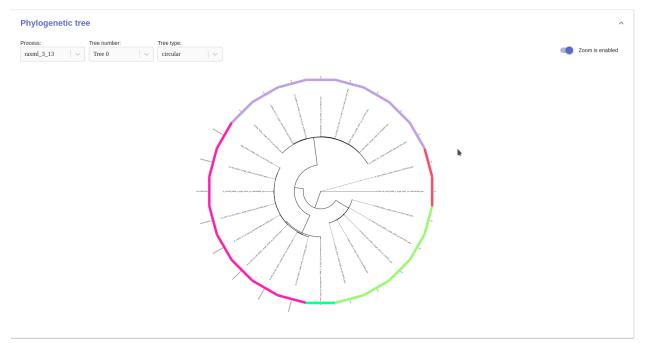

# 8.15 process\_skesa

#### 8.15.1 Table data

#### Quality control table:

- Contigs (skesa): Number of assembled contigs.
- Assembled BP: Total number of assembled base pairs.

| olbar | 0          |                     |                                      |                                           | Sea                         | rch ID column                    |
|-------|------------|---------------------|--------------------------------------|-------------------------------------------|-----------------------------|----------------------------------|
|       | *          | ID                  | Contigs (skesa)<br>process_skesa_2_7 | Assembled BP (skesa)<br>process_skesa_2_7 | Contigs<br>pilon_report_2_9 | Assembled BP<br>pilon_report_2_9 |
|       | 42         | JMG-0018-2_549_L004 | 308                                  | 3300387                                   | 308                         | 3300387                          |
|       | 42         | JMG-0161-1_S70_L004 | 583                                  | 3317016                                   | 583                         | 3317014                          |
|       | <u>^</u> 2 | JMG-0013-1_S46_L004 | 834                                  | 3353094                                   | 834                         | 3353094                          |
|       | <u>^</u> 2 | JMG-0032-1_S52_L004 | 515                                  | 3561159                                   | 515                         | 3561159                          |
|       | 42         | JMG-0108-1_563_L004 | 437                                  | 3308351                                   | 437                         | 3308352                          |
|       | 42         | JMG-0136-1_566_L004 | 507                                  | 3360540                                   | 507                         | 3360542                          |
|       | 42         | JMG-0004_543_L004   | 482                                  | 3312769                                   | 482                         | 3312769                          |
|       |            | JMG-0067-1_S61_L004 | 215                                  | 3368260                                   | 215                         | 3368260                          |
|       | 42         | JMG-0163-1_S71_L004 | 590                                  | 3297621                                   | 590                         | 3297620                          |
|       | <u>^</u> 2 | JMG-0158-1_S69_L004 | 549                                  | 3435759                                   | 549                         | 3435759                          |
|       | Pr         | evious              | Page 1 of 1                          | 10 rows 🔻                                 |                             | Next                             |

### 8.15.2 Warnings

Assembly table:

• When the number of contigs exceeds the threshold of 100 contigs per 1.5Mb.

#### 8.15.3 Fails

Assembly table:

• When the assembly size if smaller than 80% or larger than 150% of the expected genome size.

### 8.16 process\_spades

#### 8.16.1 Table data

**Quality control table:** 

- Contigs (spades): Number of assembled contigs.
- Assembled BP: Total number of assembled base pairs.

| oolbar- |                       |                 |                              |                                   |                                         |                                              |
|---------|-----------------------|-----------------|------------------------------|-----------------------------------|-----------------------------------------|----------------------------------------------|
| ⊞       | Ο                     |                 |                              |                                   | Se                                      | arch ID column                               |
| \$      | \$                    | ID              | Contigs<br>pilon_report_3_13 | Assembled BP<br>pilon_report_3_13 | Contigs (spades)<br>process_spades_3_11 | Assembled BP (spades)<br>process_spades_3_11 |
|         | 02                    | DK209_S11_L001  | 82                           | 3351268                           | 86                                      | 3351268                                      |
|         | 02                    | DK7821_S14_L001 | 85                           | 3347397                           | 158                                     | 3347397                                      |
|         | 02                    | DK7963_S72_L555 | 70                           | 3391577                           | 184                                     | 3391708                                      |
|         | 02                    | DK7736_S13_L001 | 113                          | 3360009                           | 195                                     | 3360264                                      |
|         | <b>(</b> 2            | DK123_S10_L001  | 57                           | 3618504                           | 68                                      | 3618504                                      |
|         | <b>(</b> <sup>5</sup> | DK7997_S1_L555  | 233                          | 3444939                           | 250                                     | 3444939                                      |
|         | <b>(</b> 2            | DK7817_S24_L001 | 130                          | 3441629                           | 141                                     | 3441761                                      |
|         | 02                    | DK5945_S23_L001 | 139                          | 3439136                           | 148                                     | 3439136                                      |
|         | 02                    | DK7223_S6_L001  | 56                           | 3481835                           | 77                                      | 3481835                                      |
|         | C <sup>2</sup>        | DK7713_S13_L555 | 82                           | 3612759                           | 234                                     | 3612759                                      |
|         | F                     | revious         | Page 1 of 4                  | 10 rows 🔻                         |                                         | Next                                         |

### 8.16.2 Warnings

Assembly table:

• When the number of contigs exceeds the threshold of 100 contigs per 1.5Mb.

### 8.16.3 Fails

Assembly table:

• When the assembly size if smaller than 80% or larger than 150% of the expected genome size.

# 8.17 process\_viral\_assembly

### 8.17.1 Table data

**Quality control table:** 

- Contigs (SPAdes): Number of assembled contigs.
- Assembled BP (SPAdes): Total number of assembled base pairs.
- **ORFs**: Number of complete ORFs in the assembly.
- Contigs (MEGAHIT): Number of assembled contigs.
- Assembled BP (MEGAHIT): Total number of assembled base pairs.

| olbar-   | •          |          |                                               |                                                    |                                   |                                                |                                                   | Search ID column            | 1                                |
|----------|------------|----------|-----------------------------------------------|----------------------------------------------------|-----------------------------------|------------------------------------------------|---------------------------------------------------|-----------------------------|----------------------------------|
| <b>*</b> | \$         | ID       | Contigs (SPAdes)<br>report_viral_assembly_1_7 | Assembled BP (SPAdes)<br>report_viral_assembly_1_7 | ORFs<br>report_viral_assembly_1_7 | Contigs (MEGAHIT)<br>report_viral_assembly_1_7 | Assembled BP (MEGAHI<br>report_viral_assembly_1_7 | Contigs<br>pilon_report_1_9 | Assembled BP<br>pilon_report_1_9 |
|          | 02         | CC0061   |                                               |                                                    | 1                                 | 1                                              | 10267                                             | 1                           | 10267                            |
|          | <b>1</b> 2 | CC0031   |                                               |                                                    | 1                                 | 1                                              | 10085                                             | 1                           | 10085                            |
|          | 03         | UCUG0186 |                                               |                                                    | 0                                 | 14                                             | 8605                                              | 14                          | 8605                             |
|          |            | Previous |                                               | Page 5 of 5                                        | h                                 | 5 rows 🔹                                       |                                                   | Next                        |                                  |

### 8.17.2 Fails

Assembly table:

• When the assembly size if smaller than 80% or larger than 150% of the expected genome size.

# 8.18 seq\_typing

### 8.18.1 Table data

#### Typing table:

In silico Typing

• **seqtyping**: The sequence typing result.

| olbar    | Search ID column |                             |                                 |                   |                     |
|----------|------------------|-----------------------------|---------------------------------|-------------------|---------------------|
| <b>*</b> | ID               | seqtyping<br>seq_typing_2_2 | pathotyping<br>patho_typing_3_3 | mlst<br>mlst_1_12 | sistr<br>sistr_6_15 |
|          | SRR6241931       | NT:NT                       | STEC                            | ecoli             | -1-1-               |
|          | SRR5292126       | O157:H7                     | STEC                            | ecoli             | -1-1-               |
|          |                  |                             |                                 |                   |                     |
|          |                  |                             |                                 |                   |                     |
|          |                  |                             |                                 |                   |                     |
|          |                  |                             |                                 |                   |                     |
|          |                  |                             |                                 |                   |                     |
|          |                  |                             |                                 |                   |                     |
|          |                  |                             |                                 |                   |                     |
|          | Previous         | Page 1 of 1                 | 10 rows 🔻                       |                   | Next                |

Current selection:  ${f 0}$ 

•

# 8.19 sistr

### 8.19.1 Table data

#### Typing table:

• **sistr**: The sequence typing result.

| In | cil | ico | Турі  | ina |
|----|-----|-----|-------|-----|
|    | 511 | ico | 1 y P | ing |

| ∎        | -          | Search ID column            |                                 |                   |                     |
|----------|------------|-----------------------------|---------------------------------|-------------------|---------------------|
| <b>A</b> | ID         | seqtyping<br>seq_typing_2_2 | pathotyping<br>patho_typing_3_3 | mist<br>mist_1_12 | sistr<br>sistr_6_15 |
|          | SRR6241931 | NT:NT                       | STEC                            | ecoli             | -1-1-               |
|          | SRR5292126 | O157:H7                     | STEC                            | ecoli             | -1-1-               |
|          |            |                             |                                 |                   |                     |
|          |            |                             |                                 |                   |                     |
|          |            |                             |                                 |                   |                     |
|          |            |                             |                                 |                   |                     |
|          |            |                             |                                 |                   |                     |
|          |            |                             |                                 |                   |                     |
|          | Previous   | Page 1 of 1                 | 10 rows                         |                   | Next                |

Current selection: 0

# 8.20 trimmomatic

### 8.20.1 Table data

Quality control table:

• Trimmed (%): Percentage of trimmed base pairs.

**1** ^

| Toolbar | 0 |                     | Search ID column                 |                                 |                                    |                                |                                |
|---------|---|---------------------|----------------------------------|---------------------------------|------------------------------------|--------------------------------|--------------------------------|
| •       |   | ID                  | Raw BP<br>integrity_coverage_2_2 | Reads<br>integrity_coverage_2_2 | Coverage<br>integrity_coverage_2_2 | Trimmed (%)<br>trimmomatic_2_3 | Coverage<br>check_coverage_2_5 |
|         | ۲ | JMG-0013-1_546_L004 | 203305724                        | 2699846                         | 59.8                               | 22.14                          | 38.71                          |
|         |   | JMG-0018-2_549_L004 | 207877727                        | 2762796                         | 61.14                              | 22.13                          | 40.5                           |
|         |   | JMG-0032-1_S52_L004 | 203656585                        | 2707526                         | 59.9                               | 22.14                          | 38.84                          |
|         |   | JMG-0004_S43_L004   | 257209032                        | 3418084                         | 75.65                              | 22.13                          | 50.04                          |
|         |   | JMG-0163-1_571_L004 | 331027987                        | 4401814                         | 97.36                              | 22.13                          | 62.85                          |
|         |   | JMG-0161-1_S70_L004 | 255221325                        | 3390324                         | 75.07                              | 22.13                          | 49.48                          |
|         |   | JMG-0158-1_S69_L004 | 323116232                        | 4304124                         | 95.03                              | 22.11                          | 63.27                          |
|         |   | JMG-0108-1_S63_L004 | 339306756                        | 4511816                         | 99.8                               | 22.13                          | 65.29                          |
|         |   | JMG-0067-1_S61_L004 | 438184474                        | 5820792                         | 128.88                             | 22.12                          | 86.34                          |
|         |   | JMG-0136-1_S66_L004 | 350680309                        | 4669400                         | 103.14                             | 22.12                          | 68.51                          |
|         |   | Previous            | Page 1                           | of 1                            | 10 rows •                          | N                              | ext                            |

### 8.20.2 Plot data

• **Data loss chart**: Gives a trend of the data loss (in total number of base pairs) across components that may filter this data.

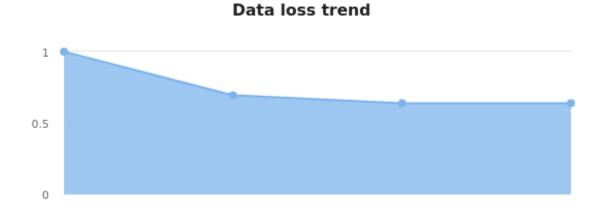

### 8.21 true\_coverage

#### 8.21.1 Table data

Quality control table:

• True Coverage: Estimated coverage based on read mapping on MLST genes.

| Toolbar |    |                     |                                  |                                 |                                    |                                |                                |
|---------|----|---------------------|----------------------------------|---------------------------------|------------------------------------|--------------------------------|--------------------------------|
|         | 0  |                     | Search I                         | Search ID column                |                                    |                                |                                |
|         | \$ | ID                  | Raw BP<br>integrity_coverage_2_2 | Reads<br>integrity_coverage_2_2 | Coverage<br>integrity_coverage_2_2 | Trimmed (%)<br>trimmomatic_2_3 | Coverage<br>check_coverage_2_5 |
|         | ٠  | JMG-0013-1_546_L004 | 203305724                        | 2699846                         | 59.8                               | 22.14                          | 38.71                          |
|         | •  | JMG-0018-2_549_L004 | 207877727                        | 2762796                         | 61.14                              | 22.13                          | 40.5                           |
|         | •  | JMG-0032-1_S52_L004 | 203656585                        | 2707526                         | 59.9                               | 22.14                          | 38.84                          |
|         | •  | JMG-0004_S43_L004   | 257209032                        | 3418084                         | 75.65                              | 22.13                          | 50.04                          |
|         | ٠. | JMG-0163-1_571_L004 | 331027987                        | 4401814                         | 97.36                              | 22.13                          | 62.85                          |
|         | ٠. | JMG-0161-1_S70_L004 | 255221325                        | 3390324                         | 75.07                              | 22.13                          | 49.48                          |
|         | ٠. | JMG-0158-1_S69_L004 | 323116232                        | 4304124                         | 95.03                              | 22.11                          | 63.27                          |
|         | ٠. | JMG-0108-1_563_L004 | 339306756                        | 4511816                         | 99.8                               | 22.13                          | 65.29                          |
|         | ٠  | JMG-0067-1_561_L004 | 438184474                        | 5820792                         | 128.88                             | 22.12                          | 86.34                          |
|         | ۲  | JMG-0136-1_S66_L004 | 350680309                        | 4669400                         | 103.14                             | 22.12                          | 68.51                          |
|         |    | Previous            | Page 1 d                         | of 1                            | 10 rows 🔻                          | N                              | ext                            |

### 8.21.2 Fails

Quality control table:

• When the sample has lower estimated coverage than the provided coverage threshold.

# CHAPTER 9

# Components

These are the currently available FlowCraft components with a short description of their tasks. For a more detailed information, follow the links of each component.

### 9.1 Download

- components/reads\_download: Downloads reads from the SRA/ENA public databases from a list of accessions.
- components/fasterq\_dump: Downloads reads from the SRA public databases from a list of accessions, using fasterq-dump.

## 9.2 Reads Quality Control

- components/check\_coverage: Estimates the coverage for each sample and filters FastQ files according to a specified minimum coverage threshold.
- components/fastqc: Runs FastQC on paired-end FastQ files.
- components/fastqc\_trimmomatic: Runs Trimmomatic on paired-end FastQ files informed by the FastQC report.
- components/filter\_poly: Runs PrinSeq on paired-end FastQ files to remove low complexity sequences.
- components/integrity\_coverage: Tests the integrity of the provided FastQ files, provides the option to filter FastQ files based on the expected assembly coverage and provides information about the maximum read length and sequence encoding.
- components/trimmomatic: Runs Trimmomatic on paired-end FastQ files.
- components/downsample\_fastq: Subsamples fastq files up to a target coverage depth.

# 9.3 Assembly

- components/megahit: Assembles metagenomic paired-end FastQ files using megahit.
- · components/metaspades: Assembles metagenomic paired-end FastQ files using metaSPAdes.
- components/skesa: Assembles paired-end FastQ files using skesa.
- components/spades: Assembles paired-end FastQ files using SPAdes.

# 9.4 Post-assembly

- components/pilon: Corrects and filters assemblies using Pilon.
- components/process\_skesa: Processes the assembly output from Skesa and performs filtering base on quality criteria of GC content k-mer coverage and read length.
- components/process\_spades: Processes the assembly output from Spades and performs filtering base on quality criteria of GC content k-mer coverage and read length.

# 9.5 Binning

• components/maxbin2: An automatic tool for binning metagenomic sequences

# 9.6 Annotation

- · components/abricate: Performs anti-microbial gene screening using abricate.
- components/card\_rgi: Performs anti-microbial resistance gene screening using CARD rgi (with contigs as input).
- · components/prokka: Performs assembly annotation using prokka.

# 9.7 Distance Estimation

- components/mash\_dist: Executes mash distance against a reference index plasmid database and generates a *JSON* for pATLAS. This component calculates pairwise distances between sequences (one from the database and the query sequence). However if a different database is provided it can use mash dist for other purposes.
- components/mash\_screen: Performs mash screen against a reference index plasmid database and generates a JSON input file for pATLAS. This component searches for containment of a given sequence in read sequencing data. However if a different database is provided it can use mash screen for other purposes.
- · components/fast\_ani: Performs pairwise comparisons between fastas,

given a multifasta as input for fastANI. It will split the multifasta into single fastas that will then be provided as a matrix. The output will be the all pairwise comparisons that pass the minimum of 50 aligned sequences with a default length of 200 bp.

- · components/mash\_sketch\_fasta: Performs mash sketch for fasta files.
- components/mash\_sketch\_fastq: Performes mash sketch for fastq files.

# 9.8 Mapping

- components/assembly\_mapping: Performs a mapping procedure of FastQ files into a their assembly and performs filtering based on quality criteria of read coverage and genome size.
- · components/bowtie: Align short paired-end sequencing reads to long reference sequences
- components/mapping\_patlas: Performs read mapping and generates a JSON input file for pATLAS.
- components/remove\_host: Performs read mapping with bowtie2 against the target host genome (default hg19) and removes the mapping reads
- components/retrieve\_mapped: Retrieves the mapped reads of a previous bowtie2 mapping process.

# 9.9 Taxonomic Profiling

- components/kraken: Performs taxonomic identification with kraken on FastQ files (minikrakenDB2017 as default database)
- components/midas\_species: Performs taxonomic identification on FastQ files at the species level with midas (requires database)

# 9.10 Typing

- components/chewbbaca: Performs a core-genome/whole-genome Multilocus Sequence Typing analysis on an assembly using ChewBBACA.
- components/metamlst: Checks the Sequence Type of metagenomic reads using Multilocus Sequence Typing.
- components/mlst: Checks the Sequence Type of an assembly using Multilocus Sequence Typing.
- components/patho\_typing: In silico pathogenic typing from raw illumina reads.
- components/seq\_typing: Determines the type of a given sample from a set of reference sequences.
- components/sistr: Serovar predictions from whole-genome sequence assemblies by determination of antigen gene and cgMLST gene alleles.
- components/momps: Multi-locus sequence typing for Legionella pneumophila from assemblies and reads.

# CHAPTER 10

# General orientation

### **10.1 Codebase structure**

The most important elements of FlowCraft's directory structure are:

- generator:
  - components: Contains the Process classes for each component
  - templates: Contains the nextflow jinja template files for each component
  - engine.py: The engine of FlowCraft that builds the pipeline
  - process.py: Contains the abstract Process class that is inherited
  - by all component classes
  - pipeline\_parser.py: Functions that parse and check the pipeline string
  - recipe.py: Class responsible for creating recipes
- templates: A git submodule of the templates repository that contain the template scripts for the components.

### 10.2 Code style

- Style: the code base of flowcraft should adhere (the best it can) to the PEP8 style guidelines.
- Docstrings: code should be generally well documented following the numpy docstring style.
- **Quality**: there is also an integration with the codacy service to evaluate code quality, which is useful for detecting several coding issues that may appear.

# 10.3 Testing

Tests are performed using pytest and the source files are stored in the flowcraft/tests directory. Tests must be executed on the root directory of the repository

# **10.4 Documentation**

Documentation source files are stored in the docs directory. The general configuration file is found in docs/conf. py and the entry point to the documentation is docs/index.html.

# CHAPTER 11

# Process creation guidelines

### 11.1 Basic process creation

The addition of a new process to FlowCraft requires three main steps:

- 1. *Create process template*: Create a jinja2 template in flowcraft.generator.templates with the nextflow code.
- 2. *Create Process class*: Create a Process subclass in flowcraft.generator.process with information about the process (e.g., expected input/output, secondary inputs, etc.).

### 11.1.1 Create process template

First, create the nextflow template that will be integrated into the pipeline as a process. This file must be placed in flowcraft.generator.templates and have the .nf extension. In order to allow the template to be dynamically added to a pipeline file, we use the jinja2 template language to substitute key variables in the process, such as input/output channels.

An example created as a my\_process.nf file is as follows:

```
some_channel_{{ pid }} = Channel.value(params.param1{{ param_id}})
other_channel_{{ pid }} = Chanel.fromPath(params.param2{{ param_id}})
process myProcess_{{ pid }} {
    {% include "post.txt" ignore missing %}
    publishDir "results/myProcess_{{ pid }}", pattern: "*.tsv"
    input:
    set sample_id, <data> from {{ input_channel }}
    val x from some_channel_{{ pid }}
    file y from other_channel_{{ pid }}
```

(continues on next page)

(continued from previous page)

```
val direct_from_parms from Channel.value(params.param3{{param_id}}
   // The output is optional
   output:
   set sample_id, <data> into {{ output_channel }}
    {% with task_name="abricate" %}
    {%- include "compiler_channels.txt" ignore missing -%}
    {% endwith %}
    ......
    <process code/commands>
{{ forks }}
```

The fields surrounded by curly brackets are jinja placeholders that will be dynamically substituted when building the pipeline. They will ensure that the processes and potential forks correctly link with each other and that channels are unique and correctly linked. This example contains all placeholder variables that are currently supported by FlowCraft.

#### {{pid}}

}

Used as a unique process identifier that prevent issues from process and channel duplication in the pipeline. Therefore, is should be appended to each process and channel name as {{ pid }} (note the underscore):

```
some_channel_{{ pid }}
process myProcess_{{ pid }}
```

#### {{param id}}

Same as the {{ pid }}, but sets the identified for nextflow params. It should be appended to each param as { { param\_id }}. This will allow parameters to be specific to each component in the pipeline:

Channel.value(params.param1{{ param\_id}})

Note that the parameters used in the template, should also be defined in the Process class params attribute (see Parameters).

#### {% include "post.txt" %}

Inserts beforeScript and afterScript statements to the process that sets environmental variables and a series of *dotfiles* for the process to log their status, warnings, fails and reports (see *Dotfiles* for more information). It also includes scripts for sending requests to REST APIs (only when certain pipeline parameters are used).

#### {{input channel}}

All processes must include one and only one input channel. In most cases, this channel should be defined with a two element tuple that contains the sample ID and then the actual data file/stream. We suggest the sample ID variable to be named sample\_id as a standard. If other name variable name is specified and you include the compiler\_channels.txt in the process, you'll need to change the sample ID variable (see Sample ID variable).

#### {{output\_channel}}

Terminal processes may skip the output channel entirely. However, if you want to link the main output of this process with subsequent ones, this placeholder must be used **only once**. Like in the input channel, this channel should be defined with a two element tuple with the sample ID and the data. The sample ID must match the one specified in the input\_channel.

#### {% include "compiler\_channels.txt %}

This will include the special channels that will compile the status/logging of the processes throughout the pipeline. **You must include the whole block** (see *Status channels*):

```
{% with task_name="abricate" %}
{%- include "compiler_channels.txt" ignore missing -%}
{% endwith %}
```

#### {{forks}}

Inserts potential forks of the main output channel. It is mandatory if the output\_channel is set.

#### **Complete example**

As an example of a complete process, this is the template of spades.nf:

```
IN_spades_opts_{{ pid }} = Channel.value([params.spadesMinCoverage{{ param_id }},
→params.spadesMinKmerCoverage{{ param_id }}])
IN_spades_kmers_{{pid}} = Channel.value(params.spadesKmers{{ param_id }})
process spades_{{ pid }} {
    // Send POST request to platform
    {% include "post.txt" ignore missing %}
    tag { fastq_id + " getStats" }
    publishDir 'results/assembly/spades/', pattern: '*_spades.assembly.fasta', mode:
→'copy'
    input:
    set fastq_id, file(fastq_pair), max_len from {{ input_channel }}.join(SIDE_max_
\rightarrow \text{len}_{\{ \text{pid }\} \}}
    val opts from IN_spades_opts_{{ pid }}
    val kmers from IN_spades_kmers_{{ pid }}
    output:
    set fastq_id, file('*_spades.assembly.fasta') optional true into {{ output_
\hookrightarrow channel }}
    set fastq_id, val("spades"), file(".status"), file(".warning"), file(".fail")_

→into STATUS_{{ pid }}

    file ".report.json"
    script:
    template "spades.py"
```

(continues on next page)

(continued from previous page)

{{ forks }}

#### **11.1.2 Create Process class**

The process class will contain the information that FlowCraft will use to build the pipeline and assess potential conflicts/dependencies between process. This class should be created in one the category files in the *flowcraft*. *generator.components* module (e.g.: assembly.py). If the new component does not fit in any of the existing categories, create a new one that imports flowcraft.generator.process.Process and add your new class. This class should inherit from the Process base class:

```
class MyProcess(Process):
    def __init__(self, **kwargs):
        super().__init__(**kwargs)
        self.input_type = "fastq"
        self.output_type = "fasta"
```

This is the simplest working example of a process class, which basically needs to inherit the parent class attributes (the super part). Then we only need to define the expected input and output types of the process. There are no limitations to the input/output types. However, a pipeline will only build successfully when all processes correctly link the output with the input type.

Depending on the process, other attributes may be required:

- Parameters: Parameters provided by the user to be used in the process.
- Secondary inputs: Channels created from parameters provided by the user.
- Secondary Link start and Link end: Secondary links that connect secondary information between two processes.
- Dependencies: List of other processes that may be required for the current process.
- Directives: Default information for RAM/CPU/Container directives and more.

#### 11.1.3 Add to available components

Contrary to previous implementation (version <= 1.3.1), the available components are now retrieved automatically by FlowCraft and there is no need to add the process to any dictionary (previous process\_map). In order for the component to be accessible to flowcraft build the process template name in snake\_case must match the process class in CamelCase. For instance, if the process template is named my\_process.nf, the process class must be MyProcess, then the FlowCraft will be able to automatically add it to the list of available components.

Note: Note that the template string does not include the .nf extension.

### **11.2 Process attributes**

This section describes the main attributes of the Process class: what they do and how do they impact the pipeline generation.

#### 11.2.1 Input/Output types

The input\_type and output\_type attributes set the expected type of input and output of the process. There are no limitations to the type of input/output that are provided. However, processes will only link when the output of one process matches the input of the subsequent process (unless the ignore\_type attribute is set to True). Otherwise, FlowCraft will raise an exception stating that two processes could not be linked.

Note: The input/ouput types that are currently used are fastq, fasta.

#### 11.2.2 Parameters

The params attribute sets the parameters that can be used by the process. For each parameter, a default value and a description should be provided. The default value will be set in the params.config file in the pipeline directory and the description will be used to generated the custom help message of the pipeline:

```
self.params = {
    "genomeSize": {
        "default": 2.1,
        "description": "Expected genome size (default: params.genomeSiz)
    },
    "minCoverage": {
        "default": 15,
        "description": "Minimum coverage to proceed (default: params.minCoverage)"
    }
}
```

These parameters can be simple values that are not feed into any channel, or can be automatically set to a secondary input channel via *Secondary inputs* (see below).

They can be specified when running the pipeline like any nextflow parameter (e.g.: --genomeSize 5) and used in the nextflow process as usual (e.g.: params.genomeSize).

Note: These pairs are then used to populate the params.config file that is generated in the pipeline directory. Note that the values are replaced literally in the config file. For instance, "genomeSize": 2.1, will appear as genomeSize = 2.1, whereas "adapters": "'None'" will appear as adapters = 'None'. If you want a value to appear as a string, the double and single quotes are necessary.

### 11.2.3 Secondary inputs

**Warning:** The secondary\_inputs attribute has been deprecated since v1.2.1. Instead, specify the secondary channels directly in the nextflow template files.

Any process can receive one or more input channels in addition to the main channel. These are particularly useful when the process needs to receive additional options from the parameters scope of nextflow. These additional inputs can be specified via the secondary\_inputs attribute, which should store a list of dictionaries (a dictionary for each input). Each dictionary should contains a key:value pair with the name of the parameter (params) and the definition of the nextflow channel (channel). Consider the example below:

This process will receive two secondary inputs that are given by the genomeSize and minCoverage parameters. These should be also specified in the params attribute (See *Parameters* above).

For each of these parameters, the dictionary also stores how the channel should be defined at the beginning of the pipeline file. Note that this channel definition mentions the parameters (e.g. params.genomeSize). An additional best practice for channel definition is to include one or more sanity checks to ensure that the provided arguments are correct. These checks can be added in the nextflow template file, or literally in the channel string:

```
self.secondary_inputs = [
{
    "params": "genomeSize",
    "channel":
        "IN_genome_size = Channel.value(params.genomeSize)"
        "map{it -> it.toString().isNumber() ? it : exit(1, \"The genomeSize_
parameter must be a number or a float. Provided value: '${params.genomeSize}'\")}"
}
```

### 11.2.4 Extra input

The extra\_input attribute is mostly a user specified directive that allows the injection of additional input data from a parameter into the main input channel of the process. When a pipeline is defined as:

```
process1 process2={'extra_input':'var'}
```

FlowCraft will expose a new var parameter, setup an extra input channel and mix it with process2 main input channel. A more detailed explanation follows below.

First, FlowCraft will create a nextflow channel from the parameter name provided via the extra\_input directive. The channel string will depend on the input type of the process (this string is fetched from the RAW\_MAPPING attribute). For instance, if the input type of process2 is fastq, the new extra channel will be:

IN\_var\_extraInput = Channel.fromFilePairs(params.var)

Since the same extra input parameter may be used by more than one process, the IN\_var\_extraInput channel will be automatically forked into the final destination channels:

```
// When there is a single destination channel
IN_var_extraInput.set{ EXTRA_process2_1_2 }
// When there are multiple destination channels for the same parameter
IN_var_extraInput.into{ EXTRA_process2_1_2; EXTRA_process3_1_3 }
```

The destination channels are the ones that will be actually mixed with the main input channels:

```
process process2 {
    input:
      (...) main_channel.mix(EXTRA_process2_1_2)
}
```

In these cases, the processes that receive the extra input will process the data provided by the preceding channel **AND** by the parameter. The data provided via the extra input parameter does not have to wait for the main\_channel, which means that they can run in parallel, if there are enough resources.

### 11.2.5 Compiler

The compiler attribute allows one or more channels of the process to be fed into a compiler process (See *Compiler processes*). These are special processes that collect information from one or more processes to execute a given task. Therefore, this parameter can only be used when there is an appropriate compiler process available (the available compiler processes are set in the compilers dictionary). In order to provide one or more channels to a compiler process, simply add a key:value to the attribute, where the key is the id of the compiler process present in the compilers dictionary and the value is the list of channels:

self.compiler["patlas\_consensus"] = ["mappingOutputChannel"]

### 11.2.6 Link start

The link\_start attribute stores a list of strings of channel names that can be used as secondary channels in the pipeline (See the *Secondary links between process* section). By default, this attribute contains the main output channel, which means that every process can fork the main channel to one or more receiving processes.

### 11.2.7 Link end

The link\_end attribute stores a list of dictionaries with channel names that are meant to be received by the process as secondary channel **if** the corresponding *Link start* exists in the pipeline. Each dictionary in this list will define one secondary channel and requires two key:value pairs:

```
self.link_end({
    "link": "SomeChannel",
    "alias": "OtherChannel")
})
```

If another process exists in the pipeline with self.link\_start.extend(["SomeChannel"]), FlowCraft will automatically establish a secondary channel between the two processes. If there are multiple processes receiving from a single one, the channel from the later will for into any number of receiving processes.

### **11.2.8 Dependencies**

If a process depends on the presence of one or more processes upstream in the pipeline, these can be specific via the dependencies attribute. When building the pipeline if at least one of the dependencies is absent, FlowCraft will raise an exception informing of a missing dependency.

### **11.2.9 Directives**

The directives attribute allows for information about cpu/RAM usage and container to be specified for each nextflow process in the template file. For instance, considering the case where a Process has a template with two nextflow processes:

```
process proc_A_{ { pid } } {
    // stuff
}
process proc_B_{ { pid } } {
    // stuff
}
```

Then, information about each process can be specified individually in the directives attribute:

```
class myProcess(Process):
    (...)
    self.directives = {
        "proc_A": {
            "cpus": 1
            "memory": "4GB"
        },
        "proc_B": {
            "cpus": 4
            "container": "my/container"
            "version": "1.0.0"
        }
    }
}
```

The information in this attribute will then be used to build the resources.config (containing the information about cpu/RAM) and containers.config (containing the container images) files. Whenever a directive is missing, such as the container and version from proc\_A and memory from proc\_B, nothing about them will be written into the config files and they will use the **default pipeline values**:

- cpus: 1
- memory: 1GB
- container: flowcraft\_base image

### 11.2.10 Ignore type

The ignore\_type attribute, controls whether a match between the input of the current process and the output of the previous one is enforced or not. When there are multiple terminal processes that fork from the main channel, there is no need to enforce the type match and in that case this attribute can be set to False.

#### 11.2.11 Process ID

The process ID, set via the pid attribute, is an arbitrarily and incremental number that is awarded to each process depending on its position in the pipeline. It is mainly used to ensure that there are no duplicated channels even when the same process is used multiple times in the same pipeline.

#### 11.2.12 Template

The template attribute is used to fetch the jinja2 template file that corresponds to the current process. The path to the template file is determined as follows:

```
join(<template directory>, template + ".nf")
```

#### 11.2.13 Status channels

The status channels are special channels dedicated to passing information regarding the status, warnings, fails and logging from each process (see *Dotfiles* for more information). They are used only when the nextflow template file contains the appropriate jinja2 placeholder:

```
output:
{% with task_name="<nextflow_template_name>" %}
{%- include "compiler_channels.txt" ignore missing -%}
{% endwith %}
```

By default, every Process class contains a status\_channels list attribute that contains the template string:

self.status\_channels = ["STATUS\_{}".format(template)]

If there is only one nextflow process in the template and the task\_name variable in the template matches the template attribute, then it's all automatically set up.

If the template file contains **more than one nextflow process** definition, multiple placeholders can be provided in the template:

```
process A {
   (...)
   output:
   {% with task_name="A" %}
   {%- include "compiler_channels.txt" ignore missing -%}
   {% endwith %}
}
process B {
   (...)
   output:
   {% with task_name="B" %}
   {%- include "compiler_channels.txt" ignore missing -%}
   {% endwith %}
}
```

In this case, the status\_channels attribute would need to be changed to:

self.status\_channels = ["A", "B"]

#### Sample ID variable

In case you change the standard nextflow variable that stores the sample ID in the input of the process (sample\_id), you also need to change it for the compiler\_channels placeholder:

```
process A {
input:
set other_id, data from {{ input_channel }}
output:
{% with task_name="B", sample_id="other_id" %}
{%- include "compiler_channels.txt" ignore missing -%}
{% endwith %}
```

### 11.3 Advanced use cases

#### 11.3.1 Compiler processes

}

Compilers are special processes that collect data from one or more processes and perform a given task with that compiled data. They are automatically included in the pipeline when at least one of the source channels is present. In the case there are multiple source channels, they are merged according to a specified operator.

#### Creating a compiler process

The creation of the compiler process is simpler than that of a regular process but follows the same three steps.

1. Create a nextflow template file in flowcraft.generator.templates:

```
process fullConsensus {
    input:
    set id, file(infile_list) from {{ compile_channels }}
    output:
    <output channels>
    script:
    """
    <commands/code/template>
    """
}
```

The only requirement is the inclusion of a compiler\_channels jinja placeholder in the main input channel.

2. Create a Compiler class in the flowcraft.generator.process module:

```
class PatlasConsensus(Compiler):
    def __init__(self, **kwargs):
        super().__init__(**kwargs)
```

This class must inherit from Compiler and does not require any more changes.

3. Map the compiler template file to the class in compilers attribute:

```
self.compilers = {
  "patlas_consensus": {
    "cls": pc.PatlasConsensus,
    "template": "patlas_consensus",
    "operator": "join"
    }
}
```

Each compiler should contain a key:value entry. The key is the compiler id that is then specified in the compiler attribute of the component classes. The value is a json/dict object that species the compiler class in the cls key, the template string in the template string and the operator used to join the channels into the compiler via the operator key.

#### How a compiler process works

Consider the case where you have a compiler process named compiler\_1 and two processs\_1 and process\_2, both of which feed a single channel to compiler\_1. This means that the class definition of these processes include:

```
class Process_1(Process):
    (...)
    self.compiler["compiler_1"] = ["channel1"]
class Process_2(Process):
    (...)
    self.compiler["compiler_1"] = ["channel2"]
```

If a pipeline is built with at least one of these process, the compiler\_1 process will be automatically included in the pipeline. If more than one channel is provided to the compiler, they will be merged with the specified operator:

```
process compiler_1 {
    input:
    set sample_id, file(infile_list) from channel2.join(channel1)
}
```

This will allow the output of multiple separate process to be processed by a single process in the pipeline, and it automatically adjusts according to the channels provided to the compiler.

### 11.3.2 Secondary links between process

In some cases, it might be necessary to perform additional links between two or more processes. For example, the maximum read length might be gathered in one process, and that information may be required by a subsequent process. These secondary channels allow this information to be passed between theses channels.

These additional links are called secondary channels and they may be explicitly or implicitly declared.

#### **Explicit secondary channels**

To create an explicit secondary channel, the origin or source of this channel must be declared in the nextflow process that sends it:

```
// secondary channels can be created inside the process
output:
<main output> into {{ output_channel }}
<secondary output> into SIDE_max_read_len_{{ pid }}
// or outside
SIDE_phred_{{ pid }} = Channel.create()
```

Then, we add the information that this process has a secondary channel start via the link\_start list attribute in the corresponding flowcraft.generator.process.Process class:

```
class MyProcess(Process):
    (...)
    self.link_start.extend(["SIDE_max_read_len", "SIDE_phred"])
```

Notice that we extend the link\_start list, instead of simply assigning. This is because all processes already have the main channel as an implicit link start (See *Implicit secondary channels*).

#### Now, any process that is executed after this one can receive this secondary channel.

For another process to receive this channel, it will be necessary to add this information to the process class(es) via the link\_end list attribute:

```
class OtherProcess(Process):
  (...)
  self.link_end.append({
    "link": "SIDE_phred",
    "alias": "OtherName"
})
```

Notice that now we append a dictionary with two key:values. The first, *link* must match a string from the *link\_start* list (in this case, *SIDE\_phred*). The second, *alias*, will be the channel name in the receiving process nextflow template (which can be the same as the *link* value).

Now, we only need to add the secondary channel to the nextflow template, as in the example below:

```
input:
<main_input> from {{ input_channel }}.mix(OtherName_{{ pid}})
```

#### Implicit secondary channels

By default, the main output of the channels is declared as a secondary channel start. This means that any process can receive the main output channel as a secondary channel of a subsequent process. This can be useful in situations were a post-assembly process (has assembly as expected input and output) needs to receive the last channel with fastq files:

```
class AssemblyMapping(Process):
    (...)
    self.link_end.append({
        "link": "MAIN_fg",
```

(continues on next page)

(continued from previous page)

```
"alias": "_MAIN_assembly"
```

})

In this example, the <code>AssemblyMapping</code> process will receive a secondary channel with from the last process that output fastq files into a channel called \_MAIN\_assembly. Then, this channel is received in the nextflow template like this:

```
input:
<main input> from {{ input_channel }}.join(_{{ input_channel }})
```

Implicit secondary channels can also be used to fork the last output channel into multiple terminal processes:

```
class Abricate(Process):
    (...)
    self.link_end.append({
        "link": "MAIN_assembly",
        "alias": "MAIN_assembly"
})
```

In this case, since MAIN\_assembly is already the prefix of the main output channel of this process, there is no need for changes in the process template:

```
input:
<main input> from {{ input_channel }}
```

# Template creation guidelines

Though none of these guidelines are mandatory nor required, their usage is highly recommended for several reasons:

- Consistency in the outputs of the templates throughout the pipeline, particularly the status and report dotfiles (see *Dotfiles* section);
- Debugging purposes;
- Versioning;
- Proper documentation of the template scripts.

## 12.1 Preface header

After the script shebang, a header with a brief description of the purpose and expected inputs and outputs should be provided. A complete example of such description can be viewed in flowcraft.templates. integrity\_coverage.

### 12.1.1 Purpose

Purpose section contains a brief description of the script's objective. E.g.:

```
Purpose
------
This module is intended parse the results of FastQC for paired end FastQ \
samples.
```

## 12.1.2 Expected input

Expected input section contains a description of the variables that are provided to the main function of the template script. These variables are defined in the input channels of the process in which the template is supposed to be executed.

E.g.:

```
Expected input
-----
The following variables are expected whether using NextFlow or the
:py:func:`main` executor.
- ``mash_output`` : String with the name of the mash screen output file.
- e.g.: ``'sortedMashScreenResults_SampleA.txt'``
```

This means that the process that will execute this channel will have the input defined as:

```
input:
file(mash_output) from <channel>
```

### 12.1.3 Generated output

Generated output section contains a description of the output files that the template script is intended to generated. E.g.:

```
Generated output
------
The generated output are output files that contain an object, usually a string.
- ``fastqc_health`` : Stores the health check for the current sample. If it
passes all checks, it contains only the string 'pass'. Otherwise, contains
the summary categories and their respective results
```

These can then be passed to the output channel(s) in the nextflow process:

output: file(fastqc\_health) into <channel>

**Note:** Since templates can be re-used by multiple processes, not all generated outputs need to be passed to output channels. Depending on the job of the nextflow process, it may catch none or all of the output files generated by the template.

# 12.2 Versioning and logging

FlowCraft has a specific logger (get\_logger()) and versioning system that can be imported from flowcraft. templates.flowcraft\_utils:

```
# the module that imports the logger and the decorator class for versioning
# of the script itself and other software used in the script
from flowcraft_utils.flowcraft_base import get_logger, MainWrapper
```

### 12.2.1 Logger

A *logger* function is also required to add logs to the script. The logs are written to the .command.log file in the work directory of each process.

First, the logger must be called, for example, after the **imports** as follows:

```
logger = get_logger(___file___)
```

Then, it may be used at will, using the default logging levels . E.g.:

### 12.2.2 MainWrapper decorator

This *MainWrapper* class decorator allows the program to fetch information on the script version, build and template name. For example:

```
# This can also be declared after the imports
__version__ = "1.0.0"
__build__ = "15012018"
__template__ = "process_abricate-nf"
```

The MainWrapper should decorate the main function of the script. E.g.:

```
@MainWrapper
def main():
    #some awesome code
    ...
```

Besides searching for the script's version, build and template name this decorator will also search for a specific set of functions that start with the substring \_\_\_\_get\_version. For example:

```
def __get_version_fastqc():
    try:
    cli = ["fastqc", "--version"]
    p = subprocess.Popen(cli, stdout=PIPE, stderr=PIPE)
    stdout, _ = p.communicate()
    version = stdout.strip().split()[1][1:].decode("utf8")
    except Exception as e:
        logger.debug(e)
        version = "undefined"
    # Note that it returns a dictionary that will then be written to the .versions
    # dotfile
    return {
        "program": "FastQC",
        "version": version,
    }
}
```

(continues on next page)

(continued from previous page)

```
# some programs may also contain build.
}
```

These functions are used to fetch the version, name and other relevant information from third-party software and the only requirement is that they return a dictionary with **at least** two key:value pairs:

- program: String with the name of the program.
- version: String with the version of the program.

For more information, refer to the *build\_versions()* method.

# 12.3 Nextflow .command.sh

When these templates are used as a Nextflow template they are executed as a .command.sh file in the work directory of each process. In this case, we recommended the inclusion of an **if statement** to parse the arguments sent from nextflow to the python template. For example, imagine we have a path to a file name to pass as argument between nextflow and the required template:

```
# code check for nextflow execution
if __file__.endswith(".command.sh"):
    FILE_NAME = '$Nextflow_file_name'
    # logger output can also be included here, for example:
    logger.debug("Running {} with parameters:".format(
        os.path.basename(__file__)))
    logger.debug("FILE_NAME: {}".format(FILE_NAME))
```

Then, we could use this variable as the argument of a function, such as:

```
def main(FILE_NAME):
    #some awesome code
    ...
```

This way, we can use this function with nextflow arguments or without them, as is the case when the templates are used as standalone modules.

# 12.4 Use numpy docstrings

FlowCraft uses numpy docstrings to document code. Use this link for reference.

# Recipe creation guidelines

Recipes are pre-made pipeline strings that may be associated with specific parameters and directives and are used to rapidly build a certain type of pipeline.

Instead of building a pipeline like:

```
-t "integrity_coverage fastqc_trimmomatic fastqc spades pilon"
```

The user simply can specific a recipe with that pipeline:

-r assembly

# 13.1 Recipe creation

The creation of new recipes is a very simple and straightforward process. You need to create a new file in the flowcraft/generator/recipes folder with any name and create a basic class with three attributes:

```
try:
    from generator.recipe import Recipe
except ImportError:
    from flowcraft.generator.recipe import Recipe
class Innuca(Recipe):
    def __init__(self):
        super().__init__()
        # Recipe name
        self.name = "innuca"
        # Recipe pipeline
        self.pipeline_str = <pipeline string>
```

(continues on next page)

(continued from previous page)

```
# Recipe parameters and directives
self.directives = { <directives> }
```

And that's it! Now there is a new recipe available with the innuca name and we can build this pipeline using the option -r innuca.

### 13.1.1 Name

This is the name of the recipe, which is used to make a match with the recipe name provided by the user via the -r option.

### 13.1.2 Pipeline\_str

The pipeline string as if provided via the -t option.

### 13.1.3 Directives

A dictionary containing the parameters and directives for each process in the pipeline string. Setting this attribute is optional and components that are not specified here will assume their default values. In general, each element in this dictionary should have the following format:

```
self.directives = {
    "component_name": {
        "params": {
            "paramA": "value"
        },
        "directives": {
               "directiveA": "value"
        }
    }
}
```

This will set the provided parameters and directives to the component, but it is possible to provide only one.

A more concrete example of a real component and directives follows:

```
self.pipeline_str = "integrity_coverage fastqc"
# Set parameters and directives only for integrity_coverage
# and leave fastqc with the defaults
self.directives = {
    "integrity_coverage": {
        "params": {
            "minCoverage": 20
        },
        "directives": {
            "memory": "1GB"
        }
}
```

### **Duplicate components**

In some cases, the same component may be present multiple times in the pipeline string of a recipe. In these cases, directives can be assigned to each individual component by adding a # < id > suffix to the component:

```
self.pipeline_str = "integrity_coverage ( trimmomatic spades#1 | spades#2)"
self.directives = {
    "spades#1": {
        "directives": {
            "memory": "10GB"
        }
    },
    "spades#2": {
        "directives": {
            "version": "3.7.0"
        }
    }
}
```

# Docker containers guidelines

All FlowCraft components require a docker container in order to be executed, thus if a new component is added, a docker image should be added as well and uploaded to .. \_docker hub: https://hub.docker.com/ in order to be available to pull in other machines. Although this can be done in any personal repository, we recommend that this docker images are added to an already existing .. \_FlowCraft github repository: https://github.com/assemblerflow/ docker-imgs (called here Official) so that docker builds can be automated with github integration. Also, the centralization of all images will allow other contributors to easily access and edit these containers instead of forking from one side to another every time a container needs to be changed/updated.

# 14.1 Official FlowCraft Docker images

### 14.1.1 Writing docker images

Official FlowCraft Docker images are available in .. \_this github repository: https://github.com/assemblerflow/ docker-imgs . If you want to add your image to this repository please fork it and make a Pull Request (PR) with the requested new image or create an issue asking to be added to the organization as a contributor.

### 14.1.2 Building docker images

Then, after the image has been added to the FlowCraft .. \_docker-imgs https://github.com/assemblerflow/docker-imgs github repository, they can be built through .. \_FlowCraft docker hub https://hub.docker.com/u/flowcraft/dashboard/ .

#### Tag naming

Each time a docker image is built using the automated build of docker hub it should follow this nomenclature: version-patch. This is used to avoid the override of previous builds for the same images, allowing for instance users to use different version of the same software using the same docker image but with different tags.

• Version: Is a string with tree letters like this: 1.1.1. Versions should

change every time a new software is added the container.

• Patch: Is a number that follows a - after the version. Patches should

change every time a change does not affect the software inside it. For example, updates to database related files required by some of the software inside the container.

# 14.2 Unofficial FlowCraft Docker images

Although we **strongly** recommend that all images are stored in FlowCraft .. \_docker-imgs https://github.com/ assemblerflow/docker-imgs github repo, it is not mandatory to do it. Images can be built in another github repo and also use another docker hub repository to build the images. However, do make sure that you define it correctly in the directives of the process as explained in *Directives*.

# Dotfiles

Several dotfiles (files prefixed by a single ., as in .status) are created at the beginning of every nextflow process that has the following placeholder (see *Create process template*):

```
process myProcess {
    {% include "post.txt" ignore missing %}
    (...)
}
```

The actual script that creates the dotfiles is found in flowcraft/bin, is called set\_dotfiles.sh and executes the following command:

touch .status .warning .fail .report.json .versions

## 15.1 Status

The .status file simply stores a string with the run status of the process. The supported status are:

- pass: The process finished successfully
- fail: The process ran without unexpected issues but failed due to some quality control check
- error: The process exited with an unexpected error.

# 15.2 Warning

The .warning file stores any warnings that may occur during the execution of the process. There is no particular format for the warning messages other than that each individual warning should be in a separate line.

# 15.3 Fail

The .fail file stores any fail messages that may occur during the execution of the process. When this occurs, the .status channel must have the fail string as well. As in the warning dotfile, there is no particular format for the fail message.

# 15.4 Report JSON

**Important:** The general specification of the report JSON changed in version 1.2.2. See the issue tracker for details.

The .report.json file stores any information from a given process that is deemed worthy of being reported and displayed at the end of the pipeline. Any information can be stored in this file, as long as it is in JSON format, but there are a couple of recommendations that are necessary to follow for them to be processed by a reporting web app (Currently hosted at flowcraft-webapp). However, if data processing will be performed with custom scripts, feel free to specify your own format.

### 15.4.1 Information for tables

Information meant to be displayed in tables should be in the following format:

```
json_dic = {
    "tableRow": [{
        "sample": "A",
        "data": [{
            "header": "Raw BP",
            "value": 123,
            "table": "qc"
        }, {
            "header": "Coverage",
            "value": 32,
            "table": "qc"
        }]
    }, {
        "sample": "B",
        "data": [{
            "header": "Coverage",
            "value": 35,
            "table": "qc"
        }]
    }]
}
```

This provides table information for multiple samples in the same process. In this case, data for two samples is provided. For each sample, values for one or more headers can be provided. For instance, this report provides information about the **Raw BP** and **Coverage** for sample **A** and this information should go to the **qc** table. If any other information is relevant to build the table, feel free to add more elements to the JSON.

## 15.4.2 Information for plots

Information meant to be displayed in plots should be in the following format:

```
json_dic = {
    "plotData": [{
        "sample": "strainA",
        "data": {
            "sparkline": 23123,
            "otherplot": [1,2,3]
        }
    }],
}
```

As in the table JSON, *plotData* should be an array with an entry for each sample. The data for each sample should be another JSON where the keys are the *plot signatures*, so that we know to which plot the data belongs. The corresponding values are whatever data object you need.

### 15.4.3 Other information

Other than tables and plots, which have a somewhat predefined format, there is not particular format for other information. They will simply store the data of interest to report and it will be the job of a downstream report app to process that data into an actual visual report.

# **15.5 Versions**

The .version dotfile should contain a list of JSON objects with the version information of the programs used in any given process. There are only two required key:value pairs:

- program: String with the name of the software/script/template
- version: String with the version of said software.

As an example:

```
version = {
    "program": "abricate"
    "version": "0.3.7"
```

Key:value pairs with other metadata can be included at will for downstream processing.

# Pipeline reporting

This section describes how the reports of a FlowCraft pipeline are generated and collected at the end of a run. These reports can then be sent to the FlowCraft web application where the results are visualized.

**Important:** Note that if the nextflow process reports add new types of data, one or more React components need to be added to the web application for them to be rendered.

# 16.1 Data collection

The data for the pipeline reports is collected from three dotfiles in each nextflow process (they should be present in each work sub directory):

- .report.json: Contains report data (See Report JSON for more information).
- .versions: Contains information about the versions of the software used (See Versions for more information).
- .command.trace: Contains resource usage information.

The **.command.trace** file is generated by nextflow when the **trace** scope is active. The **.report.json** and **.version** files are specific to FlowCraft pipelines.

### 16.1.1 Generation of dotfiles

Both report.json and .versions empty dotfiles are automatically generated by the {% include "post.txt" ignore missing %} placeholder, specified in the *Create process template* section. Using this placeholder in your processes is all that is needed.

## 16.1.2 Collection of dotfiles

The **.report.json**, **.versions** and **.command.trace** files are automatically collected and sent to dedicated report channels in the pipeline by the {%- include "compiler\_channels.txt" ignore missing -%} place-holder, specified in the *process creation* section. Placing this placeholder in your processes will generate the following line in the output channel specification:

This line collects several metadata associated with the process along with the three dotfiles.

### 16.1.3 Compilation of dotfiles

As mentioned in the previous section, the dotfiles and other relevant metadata for are sent through special report channels to a FlowCraft component that is responsible for compiling all the information and generate a single report file at the end of each pipeline run.

This component is specified in flowcraft.generator.templates.report\_compiler.nf and it consists of two nextflow processes:

- First, the **report** process receives the data from each executed process that sends report data and runs the flowcraft/bin/prepare\_reports.py script on that data. This script will simply merge metadata and dotfiles information in a single JSON file. This file contains the following keys:
  - reportJson: The data in .report.json file.
  - versions: The data in .versions file.
  - trace: The data in .command.trace file.
  - processId: The process ID
  - pipelineId: The pipeline ID that defaults to one, unless specified in the parameters.
  - projectid: The project ID that defaults to one, unless specified in the parameters.
  - userId: The user ID that defaults to one, unless specified in the parameters.
  - username: The user name that defaults to user, unless specified in the parameters
  - processName: The name of the flowcraft component.
  - workdir: The work directory where the process was executed.
- Second, all JSON files created in the process above are merged and a single reports JSON file is created. This file will contains the following structure:

```
reportJSON = {
    "data": {
        "results": [<array of report JSONs>]
    }
}
```

# Reports

# 17.1 Report JSON specification

The report JSON is quite flexibly on the information it can contain. Here are some guidelines to promote consistency on the reports generated by each component. In general, the reports file is an array of JSON objects that contain relevant information for each executed process in the pipeline:

reportFile = [{<processA/tagA reports>}, {<processB/tagB reports>}, ... ]

### 17.1.1 Nextflow metadata

The nextflow metada is automatically added to the reportFile as a single JSON entry with the nfMetadata key that contains the following information:

```
"nfMetadata": {
    "scriptId": "${workflow.scriptId}",
    "scriptName": "${workflow.scriptId}",
    "profile": "${workflow.profile}",
    "container": "${workflow.container}",
    "containerEngine": "${workflow.containerEngine}",
    "commandLine": "${workflow.commandLine}",
    "runName": "${workflow.runName}",
    "sessionId": "${workflow.sessionId}",
    "projectDir": "${workflow.projectDir}",
    "launchDir": "${workflow.launchDir}",
    "start_time": "${workflow.start}"
}
```

**Note:** Unlike the remaining JSON entries in the report file, which are generated for each process execution, the nfMetadata entry is generated only once per project execution.

### 17.1.2 Root

The reports contained in the reports.json file for each process execution are added to the root object:

```
{
    "pipelineId": 1,
    "processId": pid,
    "processName": task_name,
    "projectid": RUN_NAME,
    "reportJson": reports,
    "runName": RUN_NAME,
    "scriptId": SCRIPT_ID,
    "versions": versions,
    "trace": trace,
    "userId": 1,
    "username": "user",
    "workdir": dirname(abspath(report_json))
}
```

The other key:values are added automatically when the reports are compiled for each process execution.

### 17.1.3 Versions

Inside the root, the signature key for software version information is versions:

```
"versions": [{
    "program": "progA",
    "version": "1.0.0",
    "build": "1"
}, {
    "program": "progB",
    "version": "2.1"
}]
```

Only the program and version keys are mandatory.

## 17.1.4 ReportJson

#### **Table data**

Inside reportJson, the signature key for table data is tableRow:

```
"reportJson": {
    "tableRow": [{
        "sample": "strainA",
        "data": [{
            "header": "Raw BP",
            "value": 123,
            "table": "qc",
        }, {
            "header": "Coverage",
            "value": 32,
            "table": "qc"
        }],
        "sample": "strainB",
```

(continues on next page)

(continued from previous page)

tableRow should contain an array of JSON for each sample with two key:value pairs:

- sample: Sample name
- data: Table data (see below).

data should be an array of JSON with at least three key:value pairs:

- header: Column header
- value: The data value
- table: Informs to which table this data should go.

Note: Available table keys: typing, qc, assembly, abricate, chewbbaca.

#### **Plot data**

Inside reportJson, the signature key for plot data is plotData:

```
"reportJson": {
    "plotData": [{
        "sample": "strainA",
        "data": {
            "sparkline": 23123,
            "otherplot": [1,2,3]
        }
    }],
}
```

plotData should contain an array of JSON for each sample with two key:value pairs:

- sample: Sample name
- data: Plot data (see below).

data should contain a JSON object with the plot signatures as keys, and the relevant plot data as value. This data can be any object (integer, float, array, JSON, etc). It will be up to the components in the flowcraft web application to parse this data and generate the appropriate chart.

#### Warnings and fails

Inside reportJson, the signature key for warnings is warnings and for failures is fail:

```
"reportJson": {
    "warnings": [{
        "sample": "strainA",
        "table": "qc",
        "value": ["message 1", "message 2"]
    }],
    "fail": [{
        "sample": "strainA",
        "table": "assembly",
        "value": ["message 1"]
    }]
}
```

warnings/fail should contain an array of JSON for each sample with two key:value pairs:

- sample: Sample name
- value: An array with one or more string messages.
- table **[optional]**: If a table signature is provided, the warning/fail messages information will appear on that table. Otherwise, it will appear as a general warning/error that is associated to the sample but not to any particular table.

# flowcraft package

# 18.1 Subpackages

# 18.1.1 flowcraft.generator package **Subpackages** flowcraft.generator.components package **Submodules** flowcraft.generator.components.annotation module flowcraft.generator.components.assembly module flowcraft.generator.components.assembly\_processing module flowcraft.generator.components.distance\_estimation module flowcraft.generator.components.downloads module flowcraft.generator.components.metagenomics module flowcraft.generator.components.mlst module flowcraft.generator.components.patlas mapping module flowcraft.generator.components.reads\_quality\_control module flowcraft.generator.components.typing module 92 Module contents

exception flowcraft.generator.error\_handling.SanityError(value)
 Bases: exceptions.Exception

Class to raise a custom error for sanity checks

- exception flowcraft.generator.error\_handling.InspectionError(value)
   Bases: exceptions.Exception
- exception flowcraft.generator.error\_handling.ReportError(value)
   Bases: exceptions.Exception
- exception flowcraft.generator.error\_handling.RecipeError(value)
  Bases: exceptions.Exception

#### flowcraft.generator.footer\_skeleton module

flowcraft.generator.header\_skeleton module

flowcraft.generator.inspect module

#### flowcraft.generator.pipeline\_parser module

#### flowcraft.generator.pipeline\_parser.guess\_process(query\_str, process\_map)

Function to guess processes based on strings that are not available in process\_map. If the string has typos and is somewhat similar (50%) to any process available in flowcraft it will print info to the terminal, suggesting the most similar processes available in flowcraft.

#### Parameters

query\_str: str The string of the process with potential typos

process\_map: The dictionary that contains all the available processes

This function is used to remove nested brackets from fork strings using regular expressions

#### Parameters

text: str The string that contains brackets with inner forks to be removed

#### Returns

**text: str** the string with only the processes that are not in inner forks, thus the processes that belong to a given fork.

flowcraft.generator.pipeline\_parser.empty\_tasks (p\_string)
Function to check if pipeline string is empty or has an empty string

**Parameters** 

#### p\_string: str

**String with the definition of the pipeline, e.g.::** 'processA processB processC(ProcessD | ProcessE)'

```
flowcraft.generator.pipeline_parser.brackets_but_no_lanes (p_string)
Function to check if a LANE_TOKEN is provided but no fork is initiated. Parameters ------ p_string: str
```

**String with the definition of the pipeline, e.g.::** 'processA processB processC(ProcessD | ProcessE)'

flowcraft.generator.pipeline\_parser.brackets\_insanity\_check(p\_string)

This function performs a check for different number of '(' and ')' characters, which indicates that some forks are poorly constructed.

#### Parameters

#### p\_string: str

**String with the definition of the pipeline, e.g.::** 'processA processB processC(ProcessD | ProcessE)'

flowcraft.generator.pipeline\_parser.lane\_char\_insanity\_check (p\_string)
This function performs a sanity check for multiple 'l' character between two processes.

#### Parameters

#### p\_string: str

**String with the definition of the pipeline, e.g.::** 'processA processB processC(ProcessD | ProcessE)'

flowcraft.generator.pipeline\_parser.final\_char\_insanity\_check (p\_string)
This function checks if lane token is the last element of the pipeline string.

#### Parameters

#### p\_string: str

**String with the definition of the pipeline, e.g.::** 'processA processB processC(ProcessD | ProcessE)'

flowcraft.generator.pipeline\_parser.fork\_procs\_insanity\_check(p\_string)

This function checks if the pipeline string contains a process between the fork start token or end token and the separator (lane) token. Checks for the absence of processes in one of the branches of the fork ['l)' and '(l'] and for the existence of a process before starting a fork (in an inner fork) ['l('].

#### Parameters

#### p\_string: str

**String with the definition of the pipeline, e.g.::** 'processA processB processC(ProcessD | ProcessE)'

flowcraft.generator.pipeline\_parser.start\_proc\_insanity\_check (p\_string)
This function checks if there is a starting process after the beginning of each fork. It checks for duplicated start
tokens ['(('].

#### Parameters

#### p\_string: str

**String with the definition of the pipeline, e.g.::** 'processA processB processC(ProcessD | ProcessE)'

```
flowcraft.generator.pipeline_parser.late_proc_insanity_check(p_string)
```

This function checks if there are processes after the close token. It searches for everything that isn't "|" or ")" after a ")" token.

#### Parameters

p\_string: str

**String with the definition of the pipeline, e.g.::** 'processA processB processC(ProcessD | ProcessE)'

flowcraft.generator.pipeline\_parser.inner\_fork\_insanity\_checks (pipeline\_string)
This function performs two sanity checks in the pipeline string. The first check, assures that each fork contains
a lane token 'l', while the second check looks for duplicated processes within the same fork.

#### Parameters

#### pipeline\_string: str

**String with the definition of the pipeline, e.g.::** 'processA processB processC(ProcessD | ProcessE)'

flowcraft.generator.pipeline\_parser.insanity\_checks(pipeline\_str)
Wrapper that performs all sanity checks on the pipeline string

#### Parameters

pipeline\_str [str] String with the pipeline definition

flowcraft.generator.pipeline\_parser.parse\_pipeline (pipeline\_str)

Parses a pipeline string into a list of dictionaries with the connections between processes

#### **Parameters**

pipeline\_str [str]

**String with the definition of the pipeline, e.g.::** 'processA processB processC(ProcessD | ProcessE)'

#### Returns

pipeline\_links [list]

#### Parameters

fork\_process [list] List of processes before the fork.

**pipeline\_list** [list] List with the pipeline connection dictionaries.

#### Returns

int Lane of the last process that matches fork\_process

flowcraft.generator.pipeline\_parser.get\_lanes(lanes\_str)

From a raw pipeline string, get a list of lanes from the start of the current fork.

When the pipeline is being parsed, it will be split at every fork position. The string at the right of the fork position will be provided to this function. It's job is to retrieve the lanes that result from that fork, ignoring any nested forks.

#### **Parameters**

lanes\_str [str] Pipeline string after a fork split

#### Returns

lanes [list] List of lists, with the list of processes for each lane

flowcraft.generator.pipeline\_parser.linear\_connection(plist, lane)
 Connects a linear list of processes into a list of dictionaries

#### Parameters

plist [list] List with process names. This list should contain at least two entries.

lane [int] Corresponding lane of the processes

#### Returns

res [list] List of dictionaries with the links between processes

flowcraft.generator.pipeline\_parser.fork\_connection(source, sink, source\_lane, lane)
Makes the connection between a process and the first processes in the lanes to which it forks.

The lane argument should correspond to the lane of the source process. For each lane in sink, the lane counter will increase.

#### **Parameters**

source [str] Name of the process that is forking

**sink** [list] List of the processes where the source will fork to. Each element corresponds to the start of a lane.

source\_lane [int] Lane of the forking process

lane [int] Lane of the source process

#### Returns

res [list] List of dictionaries with the links between processes

flowcraft.generator.pipeline\_parser.linear\_lane\_connection (lane\_list, lane)

#### **Parameters**

lane\_list [list] Each element should correspond to a list of processes for a given lane

lane [int] Lane counter before the fork start

#### Returns

res [list] List of dictionaries with the links between processes

flowcraft.generator.pipeline\_parser.add\_unique\_identifiers (pipeline\_str)

**Returns the pipeline string with unique identifiers and a dictionary with** references between the unique keys and the original values

#### Parameters

pipeline\_str [str] Pipeline string

#### Returns

str Pipeline string with unique identifiers

dict Match between process unique values and original names

flowcraft.generator.pipeline\_parser.remove\_unique\_identifiers (identifiers\_to\_tags,

pipeline links)

Removes unique identifiers and add the original process names to the already parsed pipelines

#### Parameters

identifiers\_to\_tags [dict] Match between unique process identifiers and process names

pipeline\_links: list Parsed pipeline list with unique identifiers

#### Returns

list Pipeline list with original identifiers

#### flowcraft.generator.process module

#### flowcraft.generator.process\_details module

flowcraft.generator.process\_details.colored\_print (msg, color\_label='white\_bold')

This function enables users to add a color to the print. It also enables to pass end\_char to print allowing to print several strings in the same line in different prints.

#### **Parameters**

#### color\_string: str

The color code to pass to the function, which enables color change as well as background color change.

msg: str The actual text to be printed

end\_char: str The character in which each print should finish. By default it will be "

".

#### flowcraft.generator.process\_details.procs\_dict\_parser(procs\_dict)

This function handles the dictionary of attributes of each Process class to print to stdout lists of all the components or the components which the user specifies in the -t flag.

#### Parameters

procs\_dict: dict A dictionary with the class attributes for all the components (or components
that are used by the -t flag), that allow to create both the short\_list and detailed\_list. Dictionary example: {"abyss": { 'input\_type': 'fastq', 'output\_type': 'fasta', 'dependencies':
 [], 'directives': { 'abyss': { 'cpus': 4, 'memory': '{ 5.GB \* task.attempt }', 'container':
 'flowcraft/abyss', 'version': '2.1.1', 'scratch': 'true'}}}

Function that collects all processes available and stores a dictionary of the required arguments of each process class to be passed to procs\_dict\_parser

#### **Parameters**

- process\_map: dict The dictionary with the Processes currently available in flowcraft and their corresponding classes as values
- **args: argparse.Namespace** The arguments passed through argparser that will be access to check the type of list to be printed

pipeline\_string: str the pipeline string

#### flowcraft.generator.recipe module

#### **Module contents**

Placeholder for Process creation docs

### 18.1.2 flowcraft.templates package

#### Subpackages

flowcraft.templates.flowcraft\_utils package

**Submodules** 

flowcraft.templates.flowcraft\_utils.flowcraft\_base module

**class** flowcraft.templates.flowcraft\_utils.flowcraft\_base.**MainWrapper**(f)

#### **Methods**

### \_\_call\_\_

#### build\_versions()

Writes versions JSON for a template file

This method creates the JSON file .versions based on the metadata and specific functions that are present in a given template script.

It starts by fetching the template metadata, which can be specified via the \_\_version\_\_, \_\_template\_\_ and \_\_build\_\_ attributes. If all of these attributes exist, it starts to populate a JSON/dict array (Note that the absence of any one of them will prevent the version from being written).

Then, it will search the template scope for functions that start with the substring <u>\_\_\_set\_version</u> (For example "def <u>\_\_set\_version\_fastqc()</u>"). These functions should gather the version of an arbitrary program and return a JSON/dict object with the following information:

```
{
    "program": <program_name>,
    "version": <version>
    "build": <build>
}
```

This JSON/dict object is then written in the .versions file.

#### **Module contents**

#### **Submodules**

#### flowcraft.templates.assembly\_report module

#### **Purpose**

This module is intended to provide a summary report for a given assembly in Fasta format.

#### **Expected input**

The following variables are expected whether using NextFlow or the main () executor.

- **sample\_id** [Sample Identification string.]
  - e.g.: 'SampleA'
- assembly [Path to assembly file in Fasta format.]

```
- e.g.: 'assembly.fasta'
```

#### **Generated output**

• \${sample\_id}\_assembly\_report.csv [CSV with summary information of the assembly.]

- e.g.: 'SampleA\_assembly\_report.csv'

#### **Code documentation**

```
class flowcraft.templates.assembly_report.Assembly (assembly_file, sample_id) Class that parses and filters an assembly file in Fasta format.
```

This class parses an assembly file, collects a number of summary statistics and metadata from the contigs and reports.

#### Parameters

**assembly\_file** [str] Path to assembly file.

sample\_id [str] Name of the sample for the current assembly.

#### Methods

| <pre>get_coverage_sliding(coverage_file[, win-<br/>dow])</pre> | Parameters                                                        |
|----------------------------------------------------------------|-------------------------------------------------------------------|
| <pre>get_gc_sliding([window])</pre>                            | Calculates a sliding window of the GC content for the assembly    |
| <pre>get_summary_stats([output_csv])</pre>                     | Generates a CSV report with summary statistics about the assembly |

#### summary\_info = None

OrderedDict: Initialize summary information dictionary. Contains keys:

- ncontigs: Number of contigs
- avg\_contig\_size: Average size of contigs
- n50: N50 metric
- total\_len: Total assembly length
- avg\_gc: Average GC proportion
- missing\_data: Count of missing data characters

#### contigs = None

OrderedDict: Object that maps the contig headers to the corresponding sequence

#### contig\_coverage = None

OrderedDict: Object that maps the contig headers to the corresponding list of per-base coverage

sample = None

str: Sample id

#### contig\_boundaries = None

dict: Maps the boundaries of each contig in the genome

#### get\_summary\_stats(output\_csv=None)

Generates a CSV report with summary statistics about the assembly

The calculated statistics are:

- · Number of contigs
- Average contig size
- N50
- Total assembly length
- · Average GC content
- · Amount of missing data

#### **Parameters**

output\_csv: str Name of the output CSV file.

#### get\_gc\_sliding(window=2000)

Calculates a sliding window of the GC content for the assembly

#### Returns

gc\_res [list] List of GC proportion floats for each data point in the sliding window

get\_coverage\_sliding(coverage\_file, window=2000)

#### **Parameters**

**coverage\_file** [str] Path to file containing the coverage info at the per-base level (as generated by samtools depth)

window [int] Size of sliding window

#### flowcraft.templates.fastqc module

#### **Purpose**

This module is intended to run FastQC on paired-end FastQ files.

#### **Expected input**

The following variables are expected whether using NextFlow or the main () executor.

```
fastq_pair [Pair of FastQ file paths]
e.g.: 'SampleA_1.fastq.gz SampleA_2.fastq.gz'
```

#### **Generated output**

The generated output are output files that contain an object, usually a string.

• pair\_{1,2}\_data [File containing FastQC report at the nucleotide level for each pair]

```
- e.g.: 'pair_1_data' and 'pair_2_data'
```

• pair\_{1,2}\_summary: File containing FastQC report for each category and for each pair

```
- e.g.: 'pair_1_summary' and 'pair_2_summary'
```

#### **Code documentation**

```
flowcraft.templates.fastqc.convert_adatpers (adapter_fasta)
Generates an adapter file for FastQC from a fasta file.
```

The provided adapters file is assumed to be a simple fasta file with the adapter's name as header and the corresponding sequence:

```
>TruSeq_Universal_Adapter
AATGATACGGCGACCACCGAGATCTACACTCTTTCCCTACACGACGCTCTTCCGATCT
>TruSeq_Adapter_Index 1
GATCGGAAGAGCACACGTCTGAACTCCAGTCACATCACGATCTCGTATGCCGTCTTCTGCTTG
```

#### Parameters

adapter\_fasta [str] Path to Fasta file with adapter sequences.

#### Returns

**adapter\_out** [str or None] The path to the reformatted adapter file. Returns None if the adapters file does not exist or the path is incorrect.

#### flowcraft.templates.fastqc\_report module

### Purpose

This module is intended parse the results of FastQC for paired end FastQ samples. It parses two reports:

- · Categorical report
- Nucleotide level report.

#### **Expected input**

The following variables are expected whether using NextFlow or the main () executor.

• **sample\_id** [Sample identification string]

- e.g.: 'SampleA'

• result\_p1 [Path to both FastQC result files for pair 1]

- e.g.: 'SampleA\_1\_data SampleA\_1\_summary'

• result\_p2 [Path to both FastQC result files for pair 2]

- e.g.: 'SampleA\_2\_data SampleA\_2\_summary'

- **opts** [Specify additional arguments for executing fastqc\_report. The arguments should be a string of command line arguments, The accepted arguments are:]
  - '--ignore-tests' : Ignores test results from FastQC categorical summary. This is used in the first run of FastQC.

#### **Generated output**

The generated output are output files that contain an object, usually a string.

- **fastqc\_health** [Stores the health check for the current sample. If it] passes all checks, it contains only the string 'pass'. Otherwise, contains the summary categories and their respective results e.g.: 'pass'
- **optimal\_trim** [Stores a tuple with the optimal trimming positions for 5'] and 3' ends of the reads. e.g.: '15 151'

#### **Code documentation**

```
flowcraft.templates.fastqc_report.write_json_report (sample_id, data1, data2)
Writes the report
```

**Parameters** 

data1

data2

Provided with a list of bool elements ([False, False, True, True]), this function will assess the index of the list that minimizes the number of True elements (biased positions) at the extremities. To do so, it will iterate over the boolean list and find an index position where there are two consecutive False elements after a True element. This will be considered as an optimal trim position. For example, in the following list:

[True, True, False, True, True, False, False, False, False, ...]

The optimal trim index will be the 4th position, since it is the first occurrence of a True element with two False elements after it.

If the provided bool list has no True elements, then the 0 index is returned.

#### Parameters

biased\_list: list List of bool elements, where True means a biased site.

#### Returns

**x** [index position of the biased list for the optimal trim.]

flowcraft.templates.fastqc\_report.**trim\_range** (*data\_file*) Assess the optimal trim range for a given FastQC data file.

This function will parse a single FastQC data file, namely the '*Per base sequence content*' category. It will retrieve the A/T and G/C content for each nucleotide position in the reads, and check whether the G/C and A/T proportions are between 80% and 120%. If they are, that nucleotide position is marked as biased for future removal.

#### Parameters

data\_file: str Path to FastQC data file.

#### Returns

**trim\_nt: list** List containing the range with the best trimming positions for the corresponding FastQ file. The first element is the 5' end trim index and the second element is the 3' end trim index.

```
flowcraft.templates.fastqc_report.get_sample_trim (p1_data, p2_data)
Get the optimal read trim range from data files of paired FastQ reads.
```

Given the FastQC data report files for paired-end FastQ reads, this function will assess the optimal trim range for the 3' and 5' ends of the paired-end reads. This assessment will be based on the '*Per sequence GC content*'.

#### **Parameters**

p1\_data: str Path to FastQC data report file from pair 1

p2\_data: str Path to FastQC data report file from pair 2

#### Returns

optimal\_5trim: int Optimal trim index for the 5' end of the reads

optima\_3trim: int Optimal trim index for the 3' end of the reads

#### See also:

trim\_range

flowcraft.templates.fastqc\_report.**get\_summary**(*summary\_file*) Parses a FastQC summary report file and returns it as a dictionary.

This function parses a typical FastQC summary report file, retrieving only the information on the first two columns. For instance, a line could be:

'PASS Basic Statistics SH10762A\_1.fastq.gz'

This parser will build a dictionary with the string in the second column as a key and the QC result as the value. In this case, the returned dict would be something like:

{"Basic Statistics": "PASS"}

#### Parameters

summary\_file: str Path to FastQC summary report.

#### Returns

**summary\_info: :py:data:'OrderedDict'** Returns the information of the FastQC summary report as an ordered dictionary, with the categories as strings and the QC result as values.

Parses the FastQC summary file and tests whether the sample is good or not. There are four categories that cannot fail, and two that must pass in order for the sample pass this check. If the sample fails the quality checks, a list with the failing categories is also returned.

Categories that cannot fail:

```
fail_sensitive = [
    "Per base sequence quality",
    "Overrepresented sequences",
    "Sequence Length Distribution",
    "Per sequence GC content"
]
```

#### Categories that must pass:

```
must_pass = [
   "Per base N content",
   "Adapter Content"
```

#### **Parameters**

]

summary\_file: str Path to FastQC summary file.

#### Returns

- x [bool] Returns True if the sample passes all tests. False if not.
- **summary\_info** [list] A list with the FastQC categories that failed the tests. Is empty if the sample passes all tests.

#### flowcraft.templates.integrity\_coverage module

### flowcraft.templates.mapping2json module

flowcraft.templates.mashdist2json module

#### **Purpose**

This module is intended to generate a json output for mash dist results that can be imported in pATLAS.

#### **Expected input**

The following variables are expected whether using NextFlow or the main () executor.

• mash\_output [String with the name of the mash screen output file.]

- e.g.: 'fastaFileA\_mashdist.txt'

#### **Code documentation**

```
flowcraft.templates.mashdist2json.send_to_output (master_dict, mash_output, sam-
ple id, assembly file)
```

Send dictionary to output json file This function sends master\_dict dictionary to a json file if master\_dict is populated with entries, otherwise it won't create the file

#### **Parameters**

- **master\_dict: dict** dictionary that stores all entries for a specific query sequence in multi-fasta given to mash dist as input against patlas database
- **last\_seq: str** string that stores the last sequence that was parsed before writing to file and therefore after the change of query sequence between different rows on the input file
- **mash\_output: str** the name/path of input file to main function, i.e., the name/path of the mash dist output txt file.
- sample\_id: str The name of the sample being parse to .report.json file

#### flowcraft.templates.mashscreen2json module

#### flowcraft.templates.megahit module

#### **Purpose**

This module is intended execute megahit on paired-end FastQ files.

#### **Expected input**

The following variables are expected whether using NextFlow or the main () executor.

• **sample\_id** [Sample Identification string.]

- e.g.: 'SampleA'

• **fastq\_pair** [Pair of FastQ file paths.]

- e.g.: 'SampleA\_1.fastq.gz SampleA\_2.fastq.gz'

• **kmers** [Setting for megahit kmers. Can be either 'auto', 'default' or a user provided list. All must be odd, in the range 15-255, increment <= 28]

- e.g.: 'auto' or 'default' or '55 77 99 113 127'

• **clear** [If 'true', remove the input fastq files at the end of the] component run, IF THE FILES ARE IN THE WORK DIRECTORY

#### **Generated output**

• contigs.fa [Main output of megahit with the assembly]

- e.g.: contigs.fa

• megahit\_status [Stores the status of the megahit run. If it was successfully executed, it stores 'pass'. Otherwise, it stores the STDERR message.]

- e.g.: 'pass'

#### **Code documentation**

flowcraft.templates.megahit.is\_odd(k\_mer)

flowcraft.templates.megahit.set\_kmers(kmer\_opt, max\_read\_len)
Returns a kmer list based on the provided kmer option and max read len.

#### Parameters

kmer\_opt [str] The k-mer option. Can be either 'auto', 'default' or a sequence of space separated integers, '23, 45, 67'.

max\_read\_len [int] The maximum read length of the current sample.

#### Returns

**kmers** [list] List of k-mer values that will be provided to megahit.

#### Parameters

asseembly\_path [path to assembly file]

#### Returns

str: Path to new assembly file with fixed contig names

flowcraft.templates.megahit.clean\_up(fastq)
 Cleans the temporary fastq files. If they are symlinks, the link source is removed

#### Parameters

fastq [list] List of fastq files.

#### flowcraft.templates.metaspades module

#### **Purpose**

This module is intended execute metaSpades on paired-end FastQ files.

#### **Expected input**

The following variables are expected whether using NextFlow or the main () executor.

- **sample\_id** [Sample Identification string.]
  - e.g.: 'SampleA'
- **fastq\_pair** [Pair of FastQ file paths.]

- e.g.: 'SampleA\_1.fastq.gz SampleA\_2.fastq.gz'

• kmers [Setting for Spades kmers. Can be either 'auto', 'default' or a user provided list.]

```
- e.g.: 'auto' or 'default' or '55 77 99 113 127'
```

#### **Generated output**

• contigs.fasta [Main output of spades with the assembly]

- e.g.: contigs.fasta

• **spades\_status** [Stores the status of the spades run. If it was successfully executed, it stores 'pass'. Otherwise, it stores the STDERR message.]

- e.g.: 'pass'

#### **Code documentation**

flowcraft.templates.metaspades.clean\_up(fastq)
 Cleans the temporary fastq files. If they are symlinks, the link source is removed

#### Parameters

fastq [list] List of fastq files.

flowcraft.templates.metaspades.set\_kmers(kmer\_opt, max\_read\_len)
Returns a kmer list based on the provided kmer option and max read len.

#### Parameters

kmer\_opt [str] The k-mer option. Can be either 'auto', 'default' or a sequence of space separated integers, '23, 45, 67'.

max\_read\_len [int] The maximum read length of the current sample.

#### Returns

kmers [list] List of k-mer values that will be provided to Spades.

#### flowcraft.templates.pATLAS\_consensus\_json module

#### Purpose

This module is intended to generate a json output from the consensus results from all the approaches available through options (mapping, assembly, mash screen)

#### **Expected input**

The following variables are expected whether using NextFlow or the main () executor.

• mapping\_json [String with the name of the json file with mapping results.]

- e.g.: 'mapping\_SampleA.json'

- dist\_json [String with the name of the json file with mash dist results.]
  - e.g.: 'mash\_dist\_SampleA.json'
- **screen\_json** [String with the name of the json file with mash screen results.]

- e.g.: 'mash\_screen\_sampleA.json'

#### **Code documentation**

#### flowcraft.templates.pipeline\_status module

#### **Purpose**

This module is intended to collect pipeline run statistics (such as time, cpu, RAM for each tasks) into a report JSON

#### **Expected input**

• trace\_file : Trace file generated by nextflow

#### **Code documentation**

flowcraft.templates.pipeline\_status.get\_json\_info(fields, header)

Parameters fields flowcraft.templates.pipeline\_status.get\_previous\_stats(stats\_path) Parameters

workdir

flowcraft.templates.process\_abricate module

flowcraft.templates.process\_assembly module

#### flowcraft.templates.process\_assembly\_mapping module

#### Purpose

This module is intended to process the coverage report from the assembly\_mapping process. TODO: Better purpose

#### **Expected input**

The following variables are expected whether using NextFlow or the main () executor.

- **sample\_id** [Sample Identification string.]
  - e.g.: 'SampleA'
- **assembly** [Fasta assembly file.]
  - e.g.: 'SH10761A.assembly.fasta'
- coverage [TSV file with the average coverage for each assembled contig.]

- e.g.: 'coverage.tsv'

• coverage\_bp [TSV file with the coverage for each assembled bp.]

- e.g.: 'coverage.tsv'

• **bam\_file** [BAM file with the alignment of reads to the genome.]

- e.g.: 'sorted.bam'

- opts [List of options for processing assembly mapping output.]
  - 1. Minimum coverage for assembled contigs. Can be"auto".

- e.g.: 'auto' or '10'

2. Maximum number of contigs.

- e.g.: '100'

• gsize: Expected genome size.

- e.g.: '2.5'

#### **Generated output**

• \${sample\_id}\_filtered.assembly.fasta [Filtered assembly file in Fasta format.]

- e.g.: 'SampleA\_filtered.assembly.fasta'

• filtered.bam [BAM file with the same filtering as the assembly file.]

- e.g.: filtered.bam

#### **Code documentation**

```
flowcraft.templates.process_assembly_mapping.parse_coverage_table(coverage_file)
Parses a file with coverage information into objects.
```

This function parses a TSV file containing coverage results for all contigs in a given assembly and will build an OrderedDict with the information about their coverage and length. The length information is actually gathered from the contig header using a regular expression that assumes the usual header produced by Spades:

contig\_len = int(re.search("length\_(.+?)\_", line).group(1))

#### **Parameters**

coverage\_file [str] Path to TSV file containing the coverage results.

#### Returns

coverage\_dict [OrderedDict] Contains the coverage and length information for each contig.

total\_size [int] Total size of the assembly in base pairs.

total\_cov [int] Sum of coverage values across all contigs.

flowcraft.templates.process\_assembly\_mapping.filter\_assembly(assembly\_file, min-

imum\_coverage, coverage\_info, output\_file)

Generates a filtered assembly file.

This function generates a filtered assembly file based on an original assembly and a minimum coverage threshold.

#### Parameters

assembly\_file [str] Path to original assembly file.

minimum\_coverage [int or float] Minimum coverage required for a contig to pass the filter.

**coverage\_info** [OrderedDict or dict] Dictionary containing the coverage information for each contig.

output\_file [str] Path where the filtered assembly file will be generated.

flowcraft.templates.process\_assembly\_mapping.filter\_bam(coverage\_info, bam\_file, min\_coverage, output\_bam)

Uses Samtools to filter a BAM file according to minimum coverage

Provided with a minimum coverage value, this function will use Samtools to filter a BAM file. This is performed to apply the same filter to the BAM file as the one applied to the assembly file in *filter\_assembly()*.

#### Parameters

**coverage\_info** [OrderedDict or dict] Dictionary containing the coverage information for each contig.

**bam\_file** [str] Path to the BAM file.

min\_coverage [int] Minimum coverage required for a contig to pass the filter.

output\_bam [str] Path to the generated filtered BAM file.

flowcraft.templates.process\_assembly\_mapping.check\_filtered\_assembly (coverage\_info,

coverage\_bp, minimum\_coverage, genome\_size, contig\_size, max\_contigs, sample\_id)

Checks whether a filtered assembly passes a size threshold

Given a minimum coverage threshold, this function evaluates whether an assembly will pass the minimum threshold of genome\_size \* 1e6 \* 0.8, which means 80% of the expected genome size or the maximum threshold of genome\_size \* 1e6 \* 1.5, which means 150% of the expected genome size. It will issue a warning if any of these thresholds is crossed. In the case of an expected genome size below 80% it will return False.

#### Parameters

- **coverage\_info** [OrderedDict or dict] Dictionary containing the coverage information for each contig.
- **coverage\_bp** [dict] Dictionary containing the per base coverage information for each contig. Used to determine the total number of base pairs in the final assembly.

minimum\_coverage [int] Minimum coverage required for a contig to pass the filter.

genome\_size [int] Expected genome size.

- **contig\_size** [dict] Dictionary with the len of each contig. Contig headers as keys and the corresponding lenght as values.
- **max\_contigs** [int] Maximum threshold for contig number. A warning is issued if this threshold is crossed.

sample\_id [str] Id or name of the current sample

#### Returns

x [bool] True if the filtered assembly size is higher than 80% of the expected genome size.

flowcraft.templates.process\_assembly\_mapping.get\_coverage\_from\_file(coverage\_file)

#### Parameters

#### coverage\_file

flowcraft.templates.process\_assembly\_mapping.evaluate\_min\_coverage (coverage\_opt,

assembly\_coverage, assembly\_size)

Evaluates the minimum coverage threshold from the value provided in the coverage\_opt.

#### Parameters

- **coverage\_opt** [str or int or float] If set to "auto" it will try to automatically determine the coverage to 1/3 of the assembly size, to a minimum value of 10. If it set to a int or float, the specified value will be used.
- **assembly\_coverage** [int or float] The average assembly coverage for a genome assembly. This value is retrieved by the *:py:func:parse\_coverage\_table* function.
- **assembly\_size** [int] The size of the genome assembly. This value is retrieved by the *py:func:get\_assembly\_size* function.

#### Returns

x: int Minimum coverage threshold.

#### **Parameters**

assembly\_file [str] Path to assembly file.

#### Returns

assembly\_size [int] Size of the assembly in nucleotides

contig\_size [dict] Length of each contig (contig name as key and length as value)

#### flowcraft.templates.skesa module

#### Purpose

This module is intended execute Skesa on paired-end FastQ files.

#### **Expected input**

The following variables are expected whether using NextFlow or the main () executor.

- **sample\_id** [Sample Identification string.]
  - e.g.: 'SampleA'
- **fastq\_pair** [Pair of FastQ file paths.]
  - e.g.: 'SampleA\_1.fastq.gz SampleA\_2.fastq.gz'
- **clear** [If 'true', remove the input fastq files at the end of the] component run, IF THE FILES ARE IN THE WORK DIRECTORY

#### **Generated output**

• \${sample\_id}\_\*.assembly.fasta [Main output of skesawith the assembly]

- e.g.: sample\_1\_skesa.fasta

• **clear** [If 'true', remove the input fastq files at the end of the] component run, IF THE FILES ARE IN THE WORK DIRECTORY

#### **Code documentation**

flowcraft.templates.skesa.clean\_up(fastq)

Cleans the temporary fastq files. If they are symlinks, the link source is removed

#### Parameters

fastq [list] List of fastq files.

#### flowcraft.templates.spades module

#### **Purpose**

This module is intended execute Spades on paired-end FastQ files.

#### **Expected input**

The following variables are expected whether using NextFlow or the main () executor.

• **sample\_id** [Sample Identification string.]

- e.g.: 'SampleA'

- **fastq\_pair** [Pair of FastQ file paths.]
  - e.g.: 'SampleA\_1.fastq.gz SampleA\_2.fastq.gz'
- kmers [Setting for Spades kmers. Can be either 'auto', 'default' or a user provided list.]

- e.g.: 'auto' or 'default' or '55 77 99 113 127'

• opts [List of options for spades execution.]

1. The minimum number of reads to consider an edge in the de Bruijn graph during the assembly.

- e.g.: '5'

2. Minimum contigs k-mer coverage.

- e.g.: ['2' '2']

• clear [If 'true', remove the input fastq files at the end of the] component run, IF THE FILES ARE IN THE WORK DIRECTORY

#### **Generated output**

• contigs.fasta [Main output of spades with the assembly]

- e.g.: contigs.fasta

• **spades\_status** [Stores the status of the spades run. If it was successfully executed, it stores 'pass'. Otherwise, it stores the STDERR message.]

- e.g.: 'pass'

#### **Code documentation**

flowcraft.templates.spades.**set\_kmers** (*kmer\_opt*, *max\_read\_len*) Returns a kmer list based on the provided kmer option and max read len.

#### **Parameters**

kmer\_opt [str] The k-mer option. Can be either 'auto', 'default' or a sequence of space separated integers, '23, 45, 67'.

max\_read\_len [int] The maximum read length of the current sample.

#### Returns

kmers [list] List of k-mer values that will be provided to Spades.

flowcraft.templates.spades.clean\_up(fastq)
 Cleans the temporary fastq files. If they are symlinks, the link source is removed

#### **Parameters**

fastq [list] List of fastq files.

#### flowcraft.templates.trimmomatic module

#### **Purpose**

This module is intended execute trimmomatic on paired-end FastQ files.

#### **Expected input**

The following variables are expected whether using NextFlow or the main () executor.

• **sample\_id** [Pair of FastQ file paths.]

- e.g.: 'SampleA'

- fastq\_pair [Pair of FastQ file paths.]
  - e.g.: 'SampleA\_1.fastq.gz SampleA\_2.fastq.gz'
- trim\_range [Crop range detected using FastQC.]
  - e.g.: '15 151'
- **opts** [List of options for trimmomatic]
  - e.g.: '["5:20", "3", "3", "55"]'
  - e.g.: '[trim\_sliding\_window, trim\_leading, trim\_trailing, trim\_min\_length]'
- phred [List of guessed phred values for each sample]

- e.g.: '[SampleA: 33, SampleB: 33]'

• **clear** [If 'true', remove the input fastq files at the end of the] component run, IF THE FILES ARE IN THE WORK DIRECTORY

#### **Generated output**

The generated output are output files that contain an object, usually a string. (Values within \${} are substituted by the corresponding variable.)

\${sample\_id}\_\*P\*: Pair of paired FastQ files generated by Trimmomatic

- e.g.: 'SampleA\_1\_P.fastq.gz SampleA\_2\_P.fastq.gz'

• trimmomatic\_status: Stores the status of the trimmomatic run. If it was successfully executed, it stores 'pass'. Other

- e.g.: 'pass'

### **Code documentation**

flowcraft.templates.trimmomatic.parse\_log(log\_file)

Retrieves some statistics from a single Trimmomatic log file.

This function parses Trimmomatic's log file and stores some trimming statistics in an OrderedDict object. This object contains the following keys:

- clean\_len: Total length after trimming.
- total\_trim: Total trimmed base pairs.
- total\_trim\_perc: Total trimmed base pairs in percentage.
- 5trim: Total base pairs trimmed at 5' end.
- 3trim: Total base pairs trimmed at 3' end.

#### Parameters

log\_file [str] Path to trimmomatic log file.

#### Returns

x [OrderedDict] Object storing the trimming statistics.

flowcraft.templates.trimmomatic.write\_report (storage\_dic, output\_file, sample\_id)
Writes a report from multiple samples.

#### **Parameters**

**storage\_dic** [dict or OrderedDict] Storage containing the trimming statistics. See *parse\_log()* for its generation.

output\_file [str] Path where the output file will be generated.

flowcraft.templates.trimmomatic.trimmomatic\_log(log\_file, sample\_id)

flowcraft.templates.trimmomatic.clean\_up(fastq\_pairs, clear)
 Cleans the working directory of unwanted temporary files

flowcraft.templates.trimmomatic.**merge\_default\_adapters**() Merges the default adapters file in the trimmomatic adapters directory

#### Returns

str Path with the merged adapters file.

#### flowcraft.templates.trimmomatic\_report module

#### **Purpose**

This module is intended parse the results of the Trimmomatic log for a set of one or more samples.

#### **Expected input**

The following variables are expected whether using NextFlow or the main () executor.

#### • log\_files: Trimmomatic log files.

- e.g.: 'Sample1\_trimlog.txt Sample2\_trimlog.txt'

#### **Generated output**

• trimmomatic\_report.csv: Summary report of the trimmomatic logs for all samples

#### **Code documentation**

flowcraft.templates.trimmomatic\_report.**parse\_log**(*log\_file*) Retrieves some statistics from a single Trimmomatic log file.

This function parses Trimmomatic's log file and stores some trimming statistics in an OrderedDict object. This object contains the following keys:

- clean\_len: Total length after trimming.
- total\_trim: Total trimmed base pairs.
- total\_trim\_perc: Total trimmed base pairs in percentage.
- 5trim: Total base pairs trimmed at 5' end.
- 3trim: Total base pairs trimmed at 3' end.

#### Parameters

log\_file [str] Path to trimmomatic log file.

#### Returns

x [OrderedDict] Object storing the trimming statistics.

```
flowcraft.templates.trimmomatic_report.write_report(storage_dic, output_file, sam-
ple id)
```

Writes a report from multiple samples.

#### Parameters

storage\_dic [dict or OrderedDict] Storage containing the trimming statistics. See
parse\_log() for its generation.

output\_file [str] Path where the output file will be generated.

sample\_id [str] Id or name of the current sample.

#### **Module contents**

Placeholder for template generation docs

#### 18.1.3 flowcraft.tests package

#### Submodules

flowcraft.tests.data\_pipelines module

#### flowcraft.tests.test\_assemblerflow module

flowcraft.tests.test\_engine module

#### flowcraft.tests.test\_pipeline\_parser module

flowcraft.tests.test\_pipeline\_parser.test\_get\_lanes()
flowcraft.tests.test\_pipeline\_parser.test\_linear\_connection()
flowcraft.tests.test\_pipeline\_parser.test\_two\_fork\_connection()
flowcraft.tests.test\_pipeline\_parser.test\_multi\_fork\_connection()
flowcraft.tests.test\_pipeline\_parser.test\_linear\_lane\_connection()
flowcraft.tests.test\_pipeline\_parser.test\_linear\_multi\_lane\_connection()
flowcraft.tests.test\_pipeline\_parser.test\_get\_source\_lane()
flowcraft.tests.test\_pipeline\_parser.test\_parse\_pipeline()
flowcraft.tests.test\_pipeline\_parser.test\_parse\_pipeline()
flowcraft.tests.test\_pipeline\_parser.test\_parse\_pipeline()
flowcraft.tests.test\_pipeline\_parser.test\_unique\_id\_len()

flowcraft.tests.test\_pipeline\_parser.test\_remove\_id()

flowcraft.tests.test\_process\_details module

flowcraft.tests.test\_processes module

flowcraft.tests.test\_sanity module

Module contents

# **18.2 Submodules**

- 18.2.1 flowcraft.flowcraft module
- **18.3 Module contents**

# Python Module Index

# f

flowcraft, 117 flowcraft.generator,97 flowcraft.generator.components,92 flowcraft.generator.error\_handling,92 flowcraft.generator.footer\_skeleton,93 flowcraft.generator.header\_skeleton,93 flowcraft.generator.pipeline\_parser,93 flowcraft.generator.process details,97 flowcraft.templates, 116 flowcraft.templates.assembly\_report,99 flowcraft.templates.fastqc,101 flowcraft.templates.fastqc\_report,101 flowcraft.templates.flowcraft utils,99 flowcraft.templates.flowcraft\_utils.flowcraft\_base, 98 flowcraft.templates.mashdist2json,104 flowcraft.templates.megahit, 105 flowcraft.templates.metaspades, 106 flowcraft.templates.pATLAS\_consensus\_json, 107 flowcraft.templates.pipeline\_status, 108 flowcraft.templates.process\_assembly\_mapping, 108 flowcraft.templates.skesa,111 flowcraft.templates.spades, 112 flowcraft.templates.trimmomatic, 113 flowcraft.templates.trimmomatic\_report, 115 flowcraft.tests,117 flowcraft.tests.data pipelines,116 flowcraft.tests.test\_pipeline\_parser, 116

### Index

### Α

add\_unique\_identifiers() (in module flowcraft.generator.pipeline parser), 96 Assembly (class in flowcraft.templates.assembly report), 99

# В

brackets\_but\_no\_lanes() module (in flowcraft.generator.pipeline\_parser), 93 brackets\_insanity\_check() (in module flowcraft.generator.pipeline\_parser), 94

# С

check\_filtered\_assembly() flowcraft.templates.megahit), 106 (in module flowcraft.templates.process\_assembly\_mapping), flowcraft (module), 117 flowcraft.generator (module), 97 110 check\_summary\_health() module flowcraft.generator.components (module), 92 (in flowcraft.generator.error handling (module), 92 flowcraft.templates.fastqc\_report), 104 clean\_up() (in module flowcraft.templates.megahit), 106 flowcraft.generator.footer\_skeleton (module), 93 flowcraft.generator.header skeleton (module), 93 clean up() (in module flowcraft.templates.metaspades), 107 flowcraft.generator.pipeline parser (module), 93 clean up() (in module flowcraft.templates.skesa), 112 flowcraft.generator.process details (module), 97 clean up() (in module flowcraft.templates.spades), 113 flowcraft.templates (module), 116 clean\_up() (in module flowcraft.templates.trimmomatic), flowcraft.templates.assembly\_report (module), 99 flowcraft.templates.fastqc (module), 101 115 colored\_print() (in module flowcraft.templates.fastqc\_report (module), 101 flowcraft.templates.flowcraft\_utils (module), 99 flowcraft.generator.process details), 97 contig boundaries (flowcraft.templates.assembly report.Asstantiates.flowcraft\_utils.flowcraft\_base (modattribute), 100 ule), 98 contig\_coverage (flowcraft.templates.assembly\_report.Assemblycraft.templates.mashdist2json (module), 104 flowcraft.templates.megahit (module), 105 attribute), 100 (flowcraft.templates.assembly\_report.Assembly flowcraft.templates.metaspades (module), 106 contigs flowcraft.templates.pATLAS consensus json (module), attribute), 100 module convert\_adatpers() (in flowcraft.templates.fastqc), 101 flowcraft.templates.pipeline status (module), 108 flowcraft.templates.process\_assembly\_mapping (mod-F ule), 108 flowcraft.templates.skesa (module), 111 empty\_tasks() (in module

flowcraft.generator.pipeline parser), 93 evaluate min coverage() (in module flowcraft.templates.process\_assembly\_mapping), 111

# F

filter assembly() module (in flowcraft.templates.process\_assembly\_mapping), 109 filter\_bam() module (in flowcraft.templates.process assembly mapping), build\_versions() (flowcraft.templates.flowcraft\_utils.flowcraft\_base.MainWrapper final\_char\_insanity\_check() method), 98 (in module flowcraft.generator.pipeline\_parser), 94 fix\_contig\_names() module (in

flowcraft.templates.spades (module), 112 flowcraft.generator.pipeline\_parser), 94 flowcraft.templates.trimmomatic (module), 113 late proc insanity check() (in module flowcraft.templates.trimmomatic report (module), 115 flowcraft.generator.pipeline parser), 94 flowcraft.tests (module), 117 linear\_connection() module (in flowcraft.tests.data pipelines (module), 116 flowcraft.generator.pipeline\_parser), 95 module flowcraft.tests.test pipeline parser (module), 116 linear lane connection() (in flowcraft.generator.pipeline parser), 96 fork connection() (in module flowcraft.generator.pipeline parser), 96 log error() (in module fork procs insanity check() (in module flowcraft.templates.flowcraft utils.flowcraft base), flowcraft.generator.pipeline\_parser), 94 98 Μ G MainWrapper (class in get\_assembly\_size() (in module flowcraft.templates.flowcraft\_utils.flowcraft\_base), flowcraft.templates.process\_assembly\_mapping), 98 111 module merge\_default\_adapters() module get\_coverage\_from\_file() (in (in flowcraft.templates.trimmomatic), 115 flowcraft.templates.process assembly mapping), 111

- get\_coverage\_sliding() (flowcraft.templates.assembly\_report.Assembly method), 100 parse\_coverage\_table() (in get\_gc\_sliding() (flowcraft.templates.assembly\_report.Assembly flowcraft.templates.process assembly mapping),
- method), 100 get\_json\_info() module (in flowcraft.templates.pipeline\_status), 108
- get\_lanes() (in module flowcraft.generator.pipeline\_parser), 95
- get\_logger() (in module flowcraft.templates.flowcraft\_utils.flowcraft\_base)parse pipeline() 98
- get\_previous\_stats() (in module flowcraft.templates.pipeline\_status), 108
- get\_sample\_trim() module (in flowcraft.templates.fastqc\_report), 103 get\_source\_lane() (in module
- flowcraft.generator.pipeline\_parser), 95 get\_summary() (in module
- flowcraft.templates.fastqc\_report), 103
- get\_summary\_stats() (flowcraft.templates.assembly\_report.Assembly\_inner\_forks() method), 100
- get trim index() (in module flowcraft.templates.fastqc\_report), 102
- module guess\_process() (in flowcraft.generator.pipeline\_parser), 93

- inner\_fork\_insanity\_checks() (in module flowcraft.generator.pipeline\_parser), 95 insanity\_checks() module (in flowcraft.generator.pipeline\_parser), 95 InspectionError, 93
- is\_odd() (in module flowcraft.templates.megahit), 106

### L

lane char insanity check() module (in

- 109 parse\_log() (in module flowcraft.templates.trimmomatic), 114 module parse\_log() (in flowcraft.templates.trimmomatic report), 115 module (in flowcraft.generator.pipeline\_parser), 95 module proc\_collector() (in flowcraft.generator.process\_details), 97
- ProcessError, 92 procs dict parser() (in module flowcraft.generator.process\_details), 97

### R

RecipeError, 93 module (in flowcraft.generator.pipeline parser), 93 remove\_unique\_identifiers() module (in flowcraft.generator.pipeline parser), 96 ReportError, 93

### S

- (flowcraft.templates.assembly report.Assembly sample attribute), 100 SanityError, 93
- send to output() module (in flowcraft.templates.mashdist2json), 105
- set kmers() (in module flowcraft.templates.megahit), 106 set kmers() (in module flowcraft.templates.metaspades), 107
- set kmers() (in module flowcraft.templates.spades), 113

module

start\_proc\_insanity\_check() (in module flowcraft.generator.pipeline\_parser), 94 summary\_info (flowcraft.templates.assembly\_report.Assembly attribute), 100

# Т

test\_get\_lanes() (in module flowcraft.tests.test\_pipeline\_parser), 116 test\_get\_source\_lane() (in module flowcraft.tests.test\_pipeline\_parser), 116 test get source lane 2() (in module flowcraft.tests.test\_pipeline\_parser), 116 test linear connection() (in module flowcraft.tests.test\_pipeline\_parser), 116 test\_linear\_lane\_connection() (in module flowcraft.tests.test\_pipeline\_parser), 116 test linear multi lane connection() module (in flowcraft.tests.test\_pipeline\_parser), 116 test\_multi\_fork\_connection() (in module flowcraft.tests.test\_pipeline\_parser), 116 test\_parse\_pipeline() module (in flowcraft.tests.test\_pipeline\_parser), 116 test\_parse\_pipeline\_file() module (in flowcraft.tests.test\_pipeline\_parser), 116 test\_remove\_id() (in module flowcraft.tests.test\_pipeline\_parser), 116 test\_two\_fork\_connection() (in module flowcraft.tests.test pipeline parser), 116 test\_two\_fork\_connection\_mismatch\_lane() (in module flowcraft.tests.test pipeline parser), 116 test\_unique\_id\_len() module (in flowcraft.tests.test\_pipeline\_parser), 116 module trim range() (in flowcraft.templates.fastqc\_report), 103 trimmomatic log() (in module flowcraft.templates.trimmomatic), 115

### W

write\_json\_report() (in module flowcraft.templates.fastqc\_report), 102 write\_report() (in module flowcraft.templates.trimmomatic), 114 write\_report() (in module flowcraft.templates.trimmomatic\_report), 116